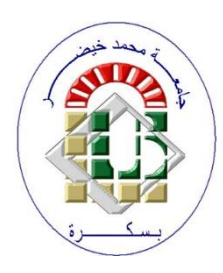

الجمهورية الجزائرية الديموقراطية الشعبية

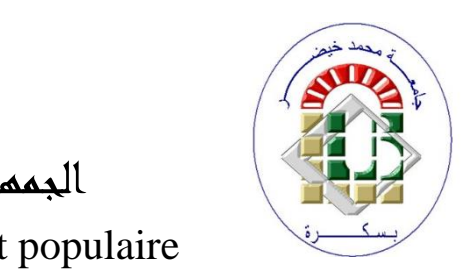

République algérienne démocratique et populaire

وزارة التعليم العالي والبحث العلمي Ministère de l'Enseignement supérieur et de la Recherche scientifique

> **Université Mohamed Khider — Biskra Faculté des Sciences et de la technologie Département de Génie électrique**

> > **.......... :المرجع**

Thèse présentée en vue de l'obtention Du diplôme de

# **MASTER LMD en : Génie électrique**

**Spécialité (Option) : Énergie renouvelable solaire photovoltaïque** Thèse préparée l'université de Biskra

## **Réalisation et commande d'un bras robotique avec application sur smart phone**

Présentée par :

**Bensikhaled Sofiane et Hadiouche Youba** Sous la direction de MONSIEUR SAADI RAMZI

Docteur à l'université de Mohammed khider Biskra

# **Devant le jury composé de :**

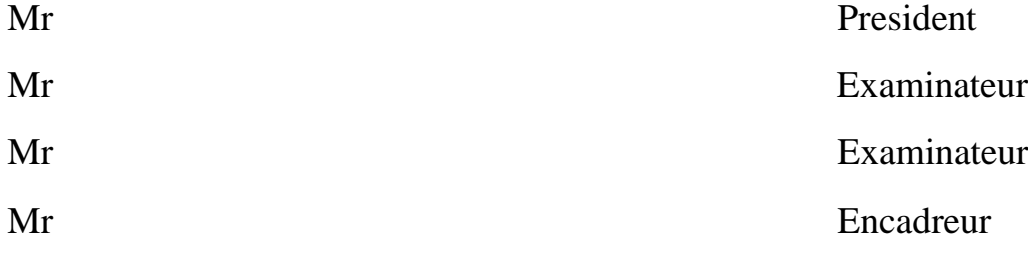

# **Remerciements**

Nous tenons à remercier profondément Dieu, le tout puissant de nous avoir donné le courage, la volonté, ainsi que la santé pour réaliser ce modeste travail…

# **DEDICACES**

Je dédie ce modeste travail à :

A nos chers parents, pour tous leurs sacrifices, leur soutien et leurs prières tout au long de nos études,

A nos chers frères et sœurs, pour leur appui et leur encouragement,

A toutes nos familles pour leur soutien tout au long de notre parcours universitaire,

Que ce travail soit l'accomplissement de vos vœux tant allégués, et le fuit de votre soutien infaillible,

Merci d'être toujours là pour nous.

# **Sofiane**

# **Youba**

# **SOMMAIRE**

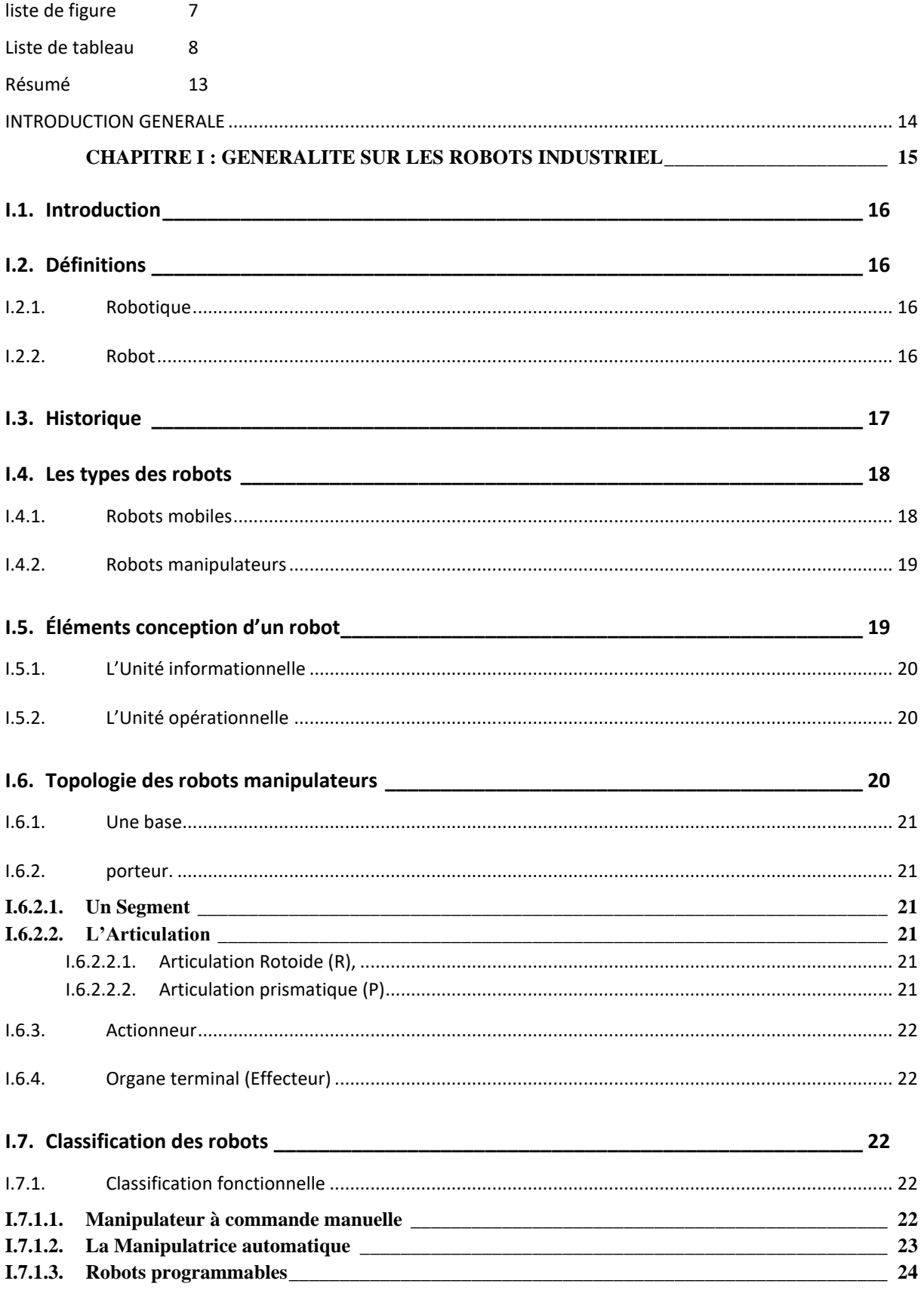

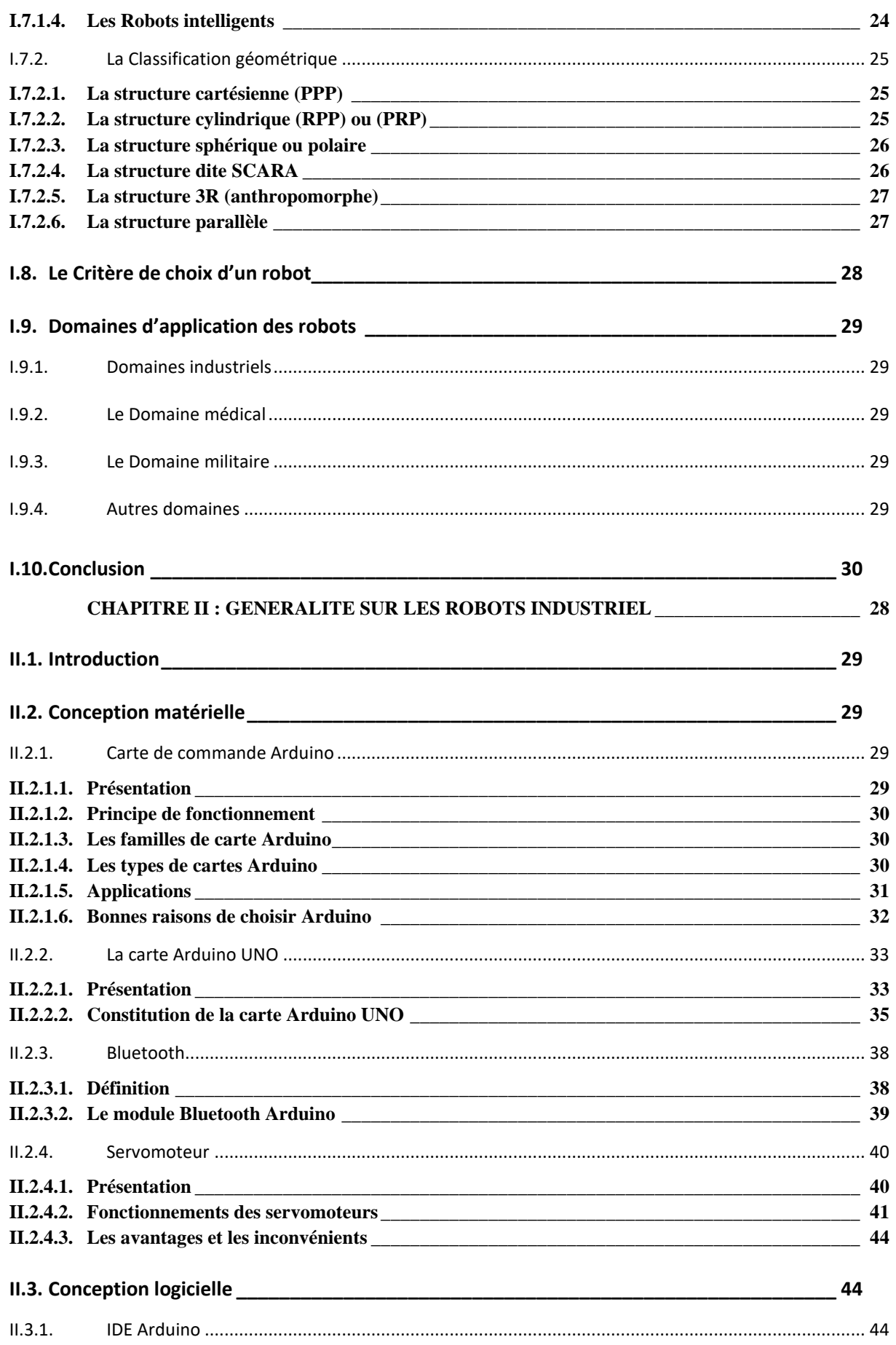

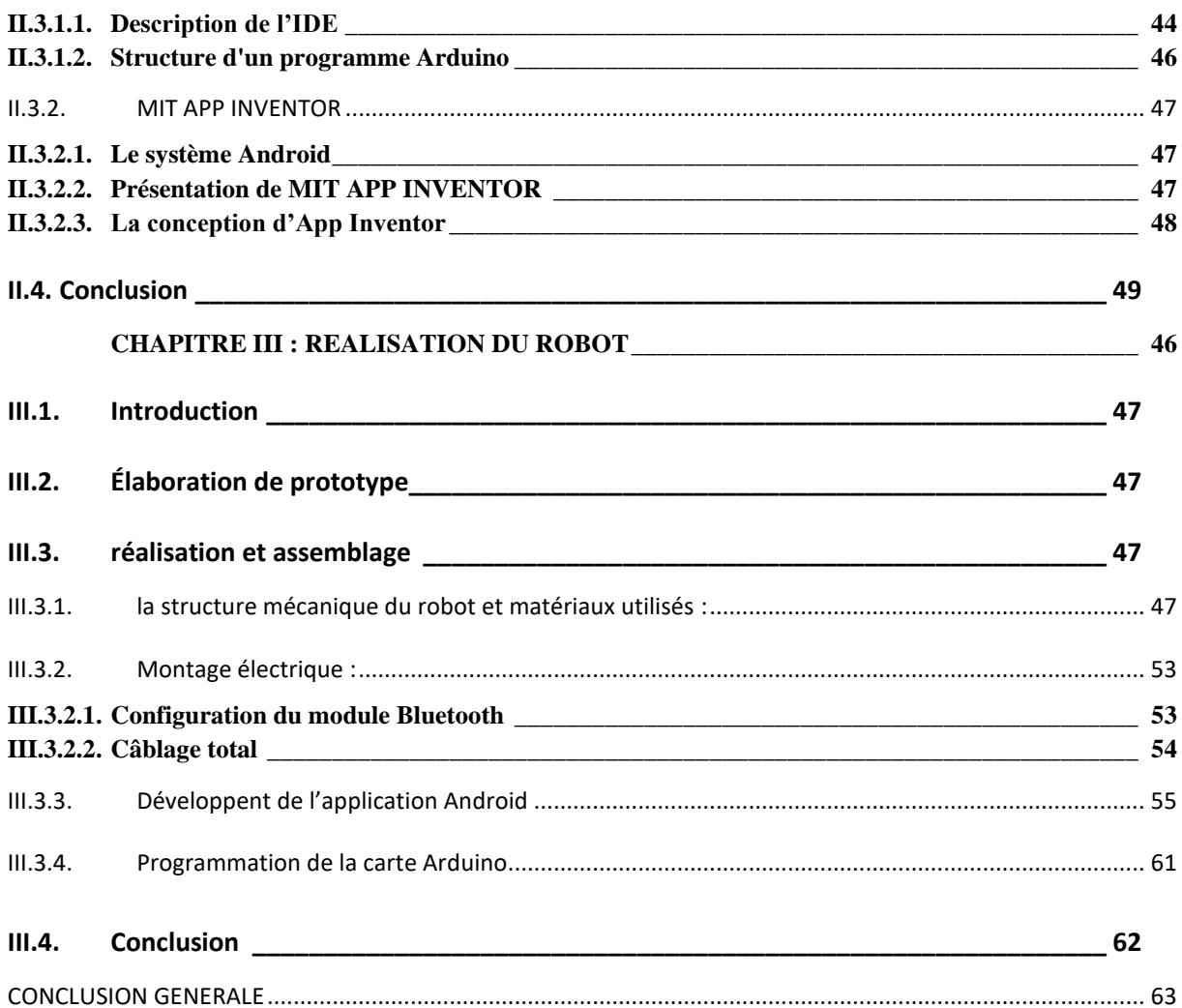

# **LISTE DE FIGURE**

<span id="page-6-0"></span>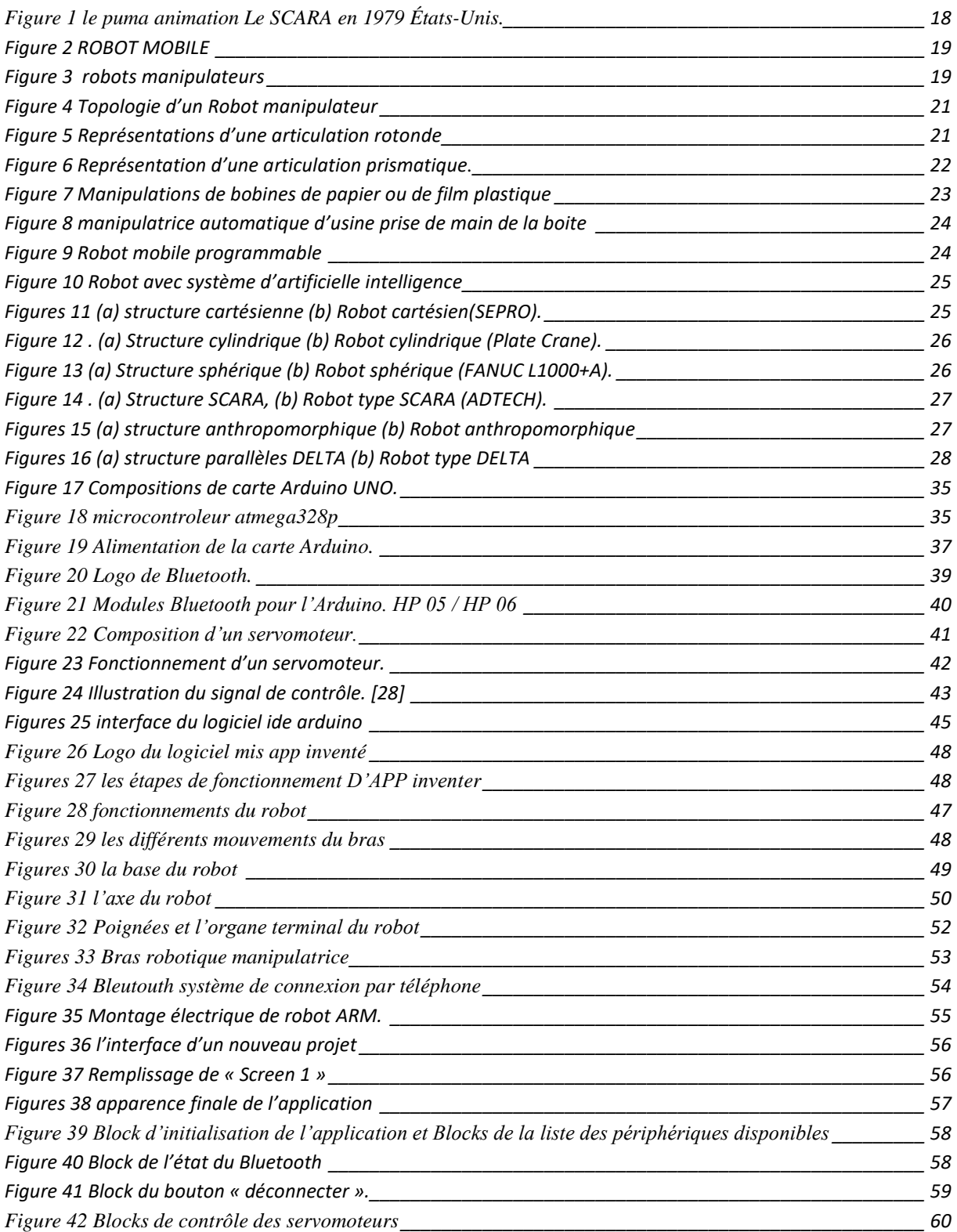

# **LISTE DE TABLEAU**

<span id="page-7-0"></span>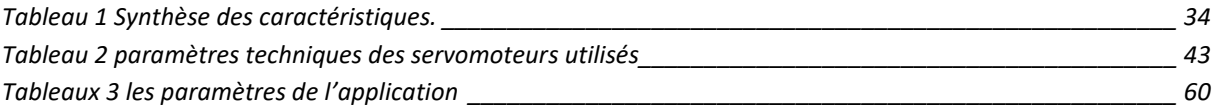

# **RESUME**

<span id="page-8-0"></span>La technologie aujourd'hui est considérer comme facteur majeur dans la fondation et le développement de l'humanité, parmi le fruit de cette fondation « la Robotique ». Cette dernière est considérée très importante dans de multiples domaines soi industriel ou dans la vie quotidienne.

L'industrie de la robotique évolue rapidement en fonction des composant, des structures, des systèmes de contrôles avancées et des domaines d'applications en sachant que le domaine spatial et basé sur cette industrie.

L'objectif de ce travail et de réalisé un Bra Robotique a deux axes occupé d'un organe terminal rotationnelle dans le but de facilité l'interaction entre le bras et l'objet. Ce dernier est commandé par un microcontrôleur sous le nom de « ARDUINO » de type UNO qui fonctionne en parallèle avec une application ANRDOID sur un smarte phone pour commander plusieurs servomoteurs introduit dans le corps du bras.

La détection des coordonnés de l'emplacement de l'objet est manuelle a traves l'application.

# <span id="page-9-0"></span>**INTRODUCTION GENERALE**

L'homme a toujours souhaité se libérer du travail dans ce qu'il a d'astreignant, de fatiguant, d'inintéressant. Les progrès qu'ont connue les technologies depuis un demis siècle sont à même de répondre en bonne parti à son désir par l'intermédiaire de deux outils génériques : l'ordinateur pour les travaux mentaux et le robot pour les travaux physiques. Le premier a pris une certaine avance sur le second grâce à la découverte des semi-conducteurs, ces matériaux solides qui peuvent trier des informations sans mobilité mécanique. Le second est toujours tributaire de la vieille mécanique aux pièces fragiles et mobiles et au cout significatif.

Malgré son aspect récent, la robotique tire ses origines des civilisations les plus antiques. Il est peut-être même vrai que toutes les autres sciences ont existé juste pour permettre à la robotique de se développer afin d'aider l'Homme à créer ce « esclave » qui appliquera ses ordres au doigt et à l'œil et qui le libérera à jamais du travail.

De l'Homme préhistorique qui s'empressa d'inventer des extensions technologiques de ses membres afin de faciliter son travail, comme la massue par exemple, jusqu'au robot mobile autonome le plus performant, la robotique mobile n'a cessé de connaître des progrès spectaculaires. En effet, les générations de robots mobiles se sont vite succédé offrant à chaque fois plus de performances en matière de perception, d'autonomie et de pouvoir décisionnel. Ces progrès étaient un résultat inévitable des développements qu'ont connu la mécanique, la microélectronique et l'informatique. C'est pour cela qu'en très peu de temps, les générations de robots se succèdent pour voir naître une branche de la robotique visant de plus amples horizons : c'est l'ère de la robotique mobile.

CHAPITRE1 GENERALITE SUR LES ROBOTS INDUSTRIELS

# <span id="page-10-0"></span>**CHAPITRE I : GENERALITE SUR LES ROBOTS INDUSTRIEL**

#### <span id="page-11-0"></span>**I.1.INTRODUCTION**

À partir de l'apparition de l'industrie robotisée, des robots ont été développés pour but de succéder les humains dans des tâches monotones, mornes qui entraînent fréquemment un travail manuel dangereux. À présent, grâce à l'élargissement de la fabrication et à l'abattement des prix, les robots sont employés dans un tas d'applications dans le secteur de l'industrie.

Afin de saisir l'épanouissement du monde robotique qui est l'objectif de ce chapitre, nous allons accorder dans un premier temps un bref abrégé de la chronologie des robots avec certaines définitions de base, et dans un deuxième temps un portrait des organes technologiques d'un robot, on attribuera ensuite une exhibition du type et de la topologie de ces robots, en fin les modèles les plus intéressants qui sont classés selon leurs fonctionnements et leurs architectures. Le critère de choix d'un robot et aussi nous évoquerons avec les distincts domaines qui sont employés aujourd'hui les robots pour subvenir à leur exigence.

#### <span id="page-11-1"></span>**I.2. DEFINITIONS**

#### **I.2.1.ROBOTIQUE**

<span id="page-11-2"></span>Comme son nom l'indique, la robotique est une science qui s'intéresse aux robots. En fait, il s'agit d'une intégralité de domaines techniques (informatique, électronique, automatique, mécanique) exposée autour d'un objectif commun. Cet objectif est l'automatisation flexible d'abondants secteurs de l'activité humaine présumer jusqu'à actuellement comme indispensable de la présence de l'homme, l'objet est le robot, sorte de dispositif universelle, dont l'homme désir depuis toujours pour le supplanter dans les tâches complexe. **[1]**

#### **I.2.2.ROBOT**

<span id="page-11-3"></span>Un robot est un système mécanique poly articulé mû par des actionneurs et commandé par un calculateur qui est voué à effectuer une large pluralité de tâches. Il est autan défini comme étant une machine apte d'exercer des tâches et de manier des objets selon un programme de manière automatique. Ils sont habituellement utilisés pour succéder les humains dans des situations ou ces derniers sont impuissant de pratiquer le travail, des circonstances plus délicates, d'une importante exactitude ou réitératif. **[2]**

### <span id="page-12-0"></span>**I.3. HISTORIQUE**

- Le mot robot a été présenté en 1921 par le dramaturge tchèque Karel Capek dans sa pièce satirique R. U R (*Universal Robots de Rossum*). Un dispositif de broyage de récipients en verre a également été ajouté aux téléopérateurs en 1949.
- Les premiers robots unimate, développés par « George Devol » en 1954, ont succéder le manipulateur maître du téléopérateur avec la faculté de programmation avec CNC (un utile de contrôle de périphérique) pour la chaine d'assemblage de general motors .
- Les droits de brevet ont été achetés par « Joseph Engelberger », étudiant à l'Université de Columbia, qui a par la suite fondé la société UNIMATION dans le Connecticut en 1956.
- En 1961, UNIMATION a installé son premier robot en une usine de General Motors. L'innovation clé ici était « la programmation » de la machine.
- Ernst développa en 1962, un robot à détection de force qui lui permettait de déposé des **blocs, ce système était le premier qui impliquait un robot en interaction avec un environnement** non structuré et a conduit à la création du projet MAC (*Man and Computer)* au MIT (Institut de technologie du Massachusetts).
- Un procédé de vision robot binaire qui a permis au robot de réagir à la présence des obstacles dans son environnement a été développé par McCarthy et ses collègues en 1963.
- Un autre robot novateur de l'époque était un robot marcheur développé par General Electric pour l'armée en 1969. Les robots qui répondent aux commandes vocales et des blocs empilés au hasard ont été développés à Stanford et dans d'autres lieux. Les robots font leur apparition au Japon par l'acquisition de Kawasaki d'une licence d'UNIMATION en 1968.
- En 1973, le premier langage de programmation de mouvement de robot, appelé WAVE, a été développé à Stanford pour permettre de commander un robot par des commandes de haut niveau.
- Le fabricant de machines à outil « Cincinnati Milacron Inc. » En 1974 a présenté son premier manipulateur commandé par ordinateur, nommé The Tomorrow Tool (T3), qui pourrait soulever une charge de 100 livres ainsi que de suivre les objets en mouvement sur une chaîne de montage.

#### CHAPITRE1 GENERALITE SUR LES ROBOTS INDUSTRIELS

- Un robot à entraînement direct a été développé à Carnegie Mellon par Asada en 1981. **[3]**
- En 1978, UNIMATION présente un robot appelé PUMA (*Programmable Universal Machine for Assembly*), basé sur une étude de General Motors.

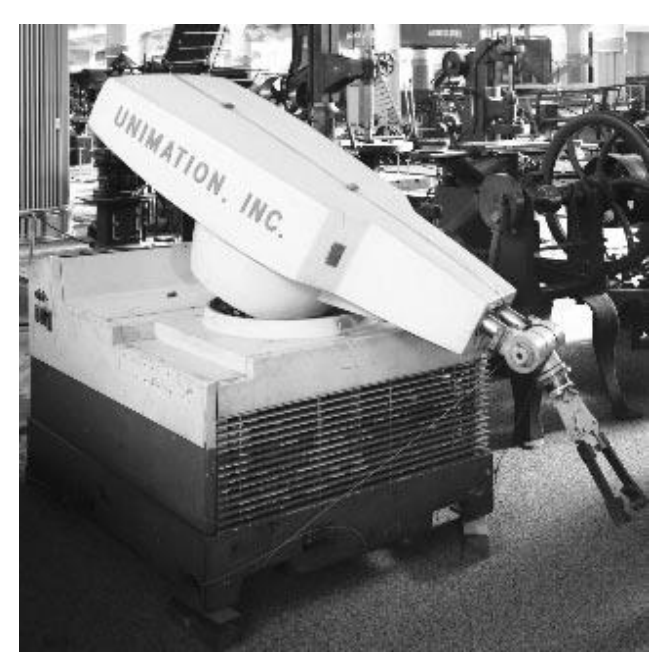

**FIGURE 1 LE PUMA UNIMATION LE SCARA (ROBOT ARTICULE CONFORME SÉLECTIF POUR MONTAGE) A ÉTÉ INTRODUIT AU JAPON EN 1979, PUIS EN ÉTATS-UNIS.**

#### <span id="page-13-2"></span><span id="page-13-0"></span>**I.4.LES TYPES DES ROBOTS**

<span id="page-13-1"></span>Il existe deux grandes familles de robots : robots mobiles et robots manipulateurs.

#### **I.4.1.ROBOTS MOBILES**

En effet, ce sont des robots qui se déplacent indépendamment dans leur environnement. Conçu ou non de manipulateurs selon leur l'usage (les robots explorateurs, les robots de services…).

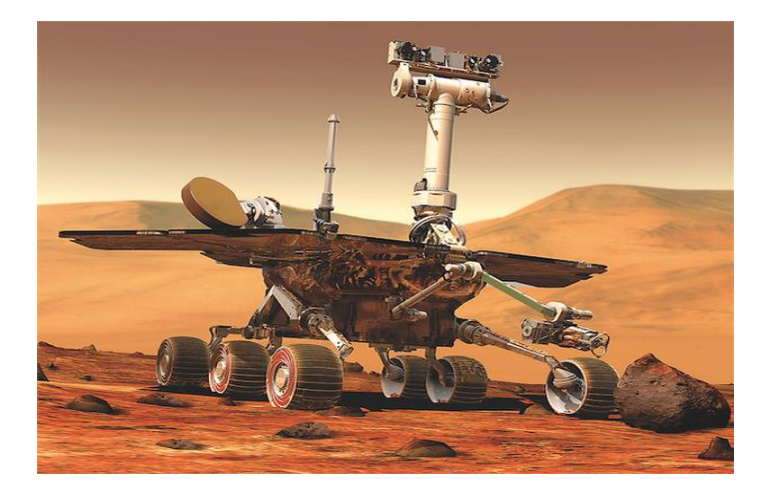

#### **FIGURE 2 ROBOT MOBILE**

#### <span id="page-14-2"></span>**I.4.2.ROBOTS MANIPULATEURS**

<span id="page-14-0"></span>Des robots immobilisés physiquement à leur endroit de fonctionnement et concrètement mis en place pour élaborer une tâche précise réitérative, tels que les robots industriels, médicaux…etc.

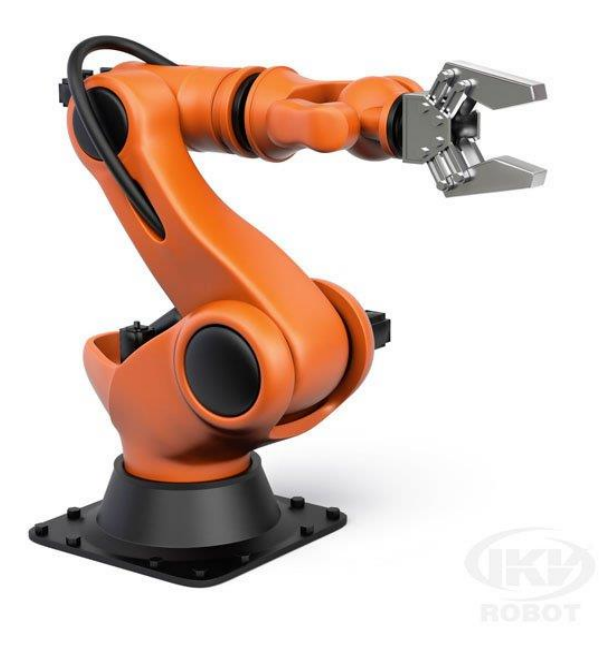

**FIGURE 3 ROBOTS MANIPULATEURS**

## <span id="page-14-3"></span><span id="page-14-1"></span>**I.5.ÉLEMENTS CONCEPTION D'UN ROBOT**

On distingue deux ensembles interactifs dans un robot en fonctionnement : l'unité informationnelle et l'unité opérationnelle.

#### **I.5.1.L'UNITE INFORMATIONNELLE**

<span id="page-15-0"></span>Consiste à recevoir les instructions représentant la tâche à accomplir, les mesures relatives à l'état interne de la structure mécanique qui constitue le bras manipulateur et les observations concernant son environnement. Elle élabore en conséquence les commandes de ses différentes articulations en vue de l'exécution de ses tâches. Les systèmes actuels fonctionnent en interaction constante selon le cercle d'informationdécision-action **[6].**

#### **I.5.2.L'UNITE OPERATIONNELLE**

<span id="page-15-1"></span>Cette unité symbolise les actions commandées en imitant la puissance nécessaire à la source d'énergie. En effet, ça constitue le robot physique, qui intègre la structure mécanique (segments, articulations, architecture,…), les modules d'énergie (amplificateurs, variateurs, servovalves....), les convertisseurs d'énergie (moteurs, vérins…), les chaines cinématiques de transmission mécanique (réducteurs, vis à billes, courroies crantées…), les capteurs proprioceptifs placés sur chaque axe pour mesurer en permanence leur position et leur vitesse, et enfin l'effecteur, ou organe terminal, qui interagit avec le monde extérieur **[6]**

#### <span id="page-15-2"></span>**I.6.TOPOLOGIE DES ROBOTS MANIPULATEURS**

Le robot manipulateur est constitué principalement de la base, des segments, des articulations, des actionneurs et de l'organe terminal. L'architecture générale l'un robot manipulateur est illustré dans la figure 4.

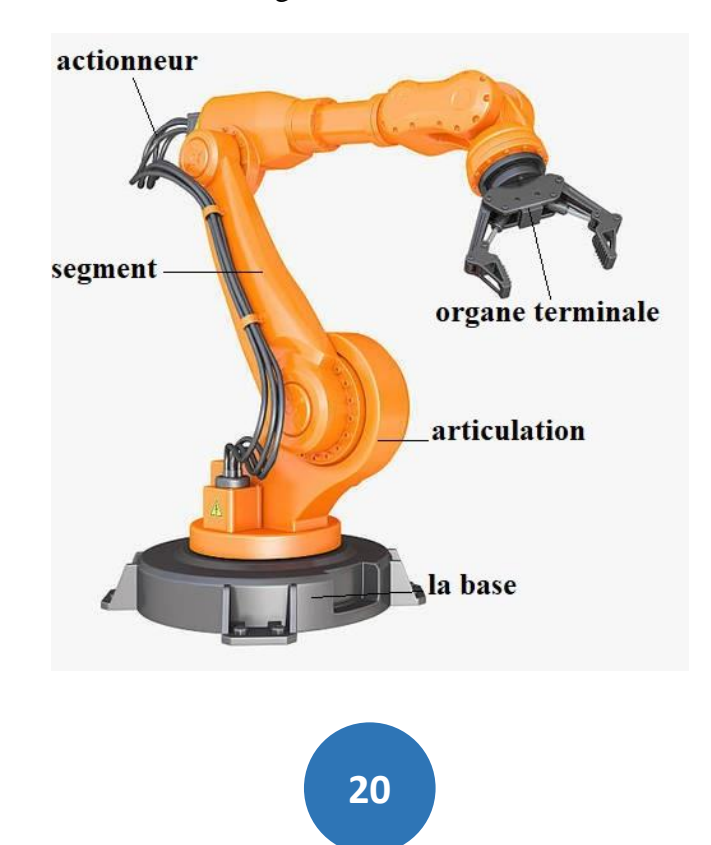

#### **FIGURE 4 TOPOLOGIES D'UN ROBOT MANIPULATEUR**

#### <span id="page-16-6"></span>**I.6.1.UNE BASE**

<span id="page-16-0"></span>La base du manipulateur est immobile sur la zone du travail. Ceci est en effet cas de la majorité des robots industriels. **[7]**

#### **I.6.2.PORTEUR.**

<span id="page-16-1"></span>Un porteur représente la partie vitale du système mécanique articulé, il a pour rôle d'amener l'organe terminal dans une situation donnée imposée par la tache (la situation d'un corps peut être définie comme la position et l'orientation d'un repère attaché à ce corps par rapport à un repère de référence). Il est constitué de : **[7].**

#### **I.6.2.1. UN SEGMENT**

<span id="page-16-2"></span>C'est un Corps solide rigide apte d'être en mouvement par rapport à la base du porteur, et les uns par rapport aux autres. **[7]**

#### **I.6.2.2. L'ARTICULATION**

<span id="page-16-3"></span>Une articulation relie deux corps successifs en appliquant un nombre de degrés de liberté restreint, de l'un par rapport à l'autre. Soit *m* le nombre de degrés de liberté résultant, encore appelé mobilité de l'articulation. La mobilité d'une articulation est telle que 0≤*m≤*6, lorsque m=1, ce qui est régulièrement le cas en robotique, l'articulation est dite simple : rotonde (R) ou prismatique (P). **[7]**

#### **I.6.2.2.1. ARTICULATION ROTOIDE (R),**

<span id="page-16-4"></span>C'est une question d'une articulation de type pivot, notée R, réduisant le mouvement entre deux corps à une rotation autour d'un axe commun. La situation relative entre les deux corps est précisée par l'angle autour de cet axe.

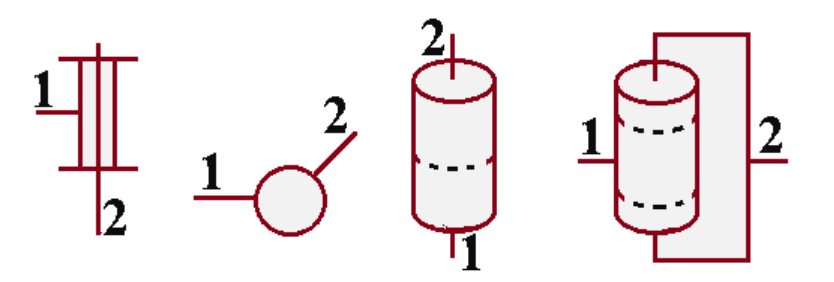

#### <span id="page-16-7"></span>**FIGURE 5 REPRÉSENTATIONS D'UNE ARTICULATION ROTOIDE**

#### <span id="page-16-5"></span>**I.6.2.2.2. ARTICULATION PRISMATIQUE (P)**

**21**

Il s'agit d'une articulation de type glissière, notée P, réduisant le mouvement entre deux corps à une translation le long d'un axe commun. La situation relative entre les deux corps est mesurée par la distance le long de cet axe. **[7]**

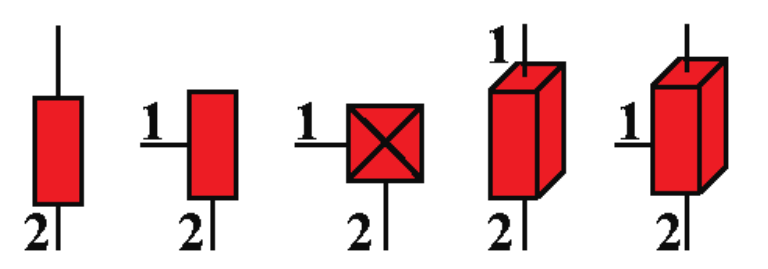

#### <span id="page-17-5"></span>**FIGURE 6 REPRÉSENTATIONS D'UNE ARTICULATION PRISMATIQUE.**

#### **I.6.3.ACTIONNEUR**

<span id="page-17-0"></span>Les actionneurs emploient fréquemment des moteurs électriques à aimant permanent, à courant continu, à commande par l'induit. On trouve de plus en plus de moteurs à commutation électronique (sans balais), ou, pour de petits robots, des moteurs pas-à-pas.

Pour les robots devant manipuler de très lourdes charges (par exemple, une pelle mécanique), les actionneurs sont le plus souvent hydrauliques, agissant en translation (vérin hydraulique) ou en rotation (moteur hydraulique). **[7]**

#### **I.6.4.ORGANE TERMINAL (EFFECTEUR)**

<span id="page-17-1"></span>Ce rassemblement tout dispositif destiné à manipuler des objets (dispositifs de serrage, dispositifs magnétiques, à dépression …), ou à les transformer (outils, torche de soudage, pistolet de peinture …). En d'autres termes, il s'agit d'une interface permettant au robot d'interagir avec son environnement. **[7]**

### <span id="page-17-2"></span>**I.7.CLASSIFICATION DES ROBOTS**

<span id="page-17-3"></span>On peut classer les robots d'un point de vue fonctionnel ou d'après leur structure géométrique :

#### <span id="page-17-4"></span>**I.7.1.CLASSIFICATION FONCTIONNELLE**

#### **I.7.1.1. MANIPULATEUR A COMMANDE MANUELLE**

#### CHAPITRE1 GENERALITE SUR LES ROBOTS INDUSTRIELS

Un manipulateur à commande manuelle est réalisé pour les manipulations particulièrement difficiles, répond spécifiquement aux exigences liées à la manutention de charges élevées, dans tous les points du volume de travail sans effort et dans des conditions optimales d'ergonomie et de sécurité. **[9]**

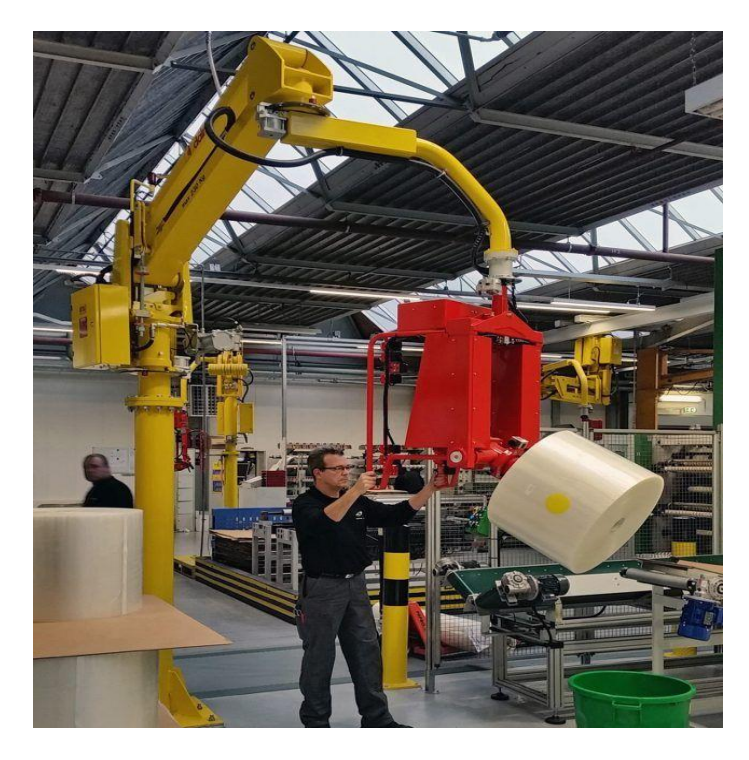

#### <span id="page-18-1"></span>**FIGURE 7 MANIPULATIONS DE BOBINES DE PAPIER OU DE FILM PLASTIQUE**

#### **I.7.1.2. LA MANIPULATRICE AUTOMATIQUE**

<span id="page-18-0"></span>Une commande peut se faire par automate programmable on peut distinguer entre manipulateurs à cycle fixe et manipulateur à cycle programmable

La figure 8 montre un bras manipulateur qui exerce des mouvements de soudure sans l'intervention de l'homme. **[10]**

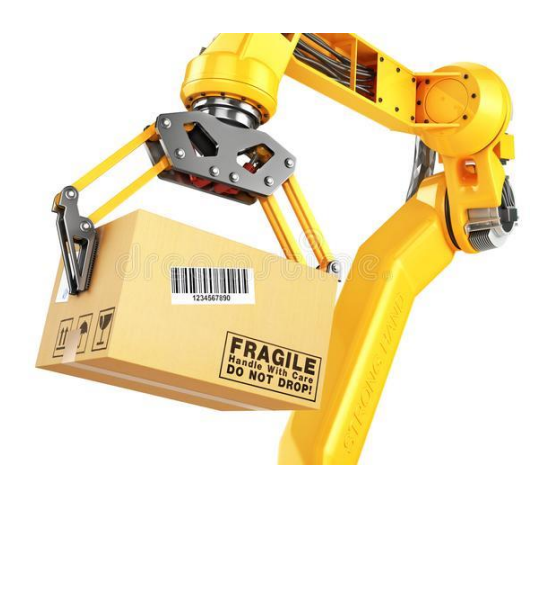

### <span id="page-19-2"></span>**FIGURE 8 MANIPULATRICE AUTOMATIQUE D'USINE PRISE DE MAIN DE LA BOITE**

#### **I.7.1.3. ROBOTS PROGRAMMABLES**

<span id="page-19-0"></span>Ces robots refont les mouvements qu'on leur a appris par la programmation sans informations sur l'environnement ou la tâche effectuée. On peut aussi faire la distinction entre robots « Playback » qui reproduit la tâche apprise et robots à commande numérique qui peuvent être programmés hors-ligne. **[11]**

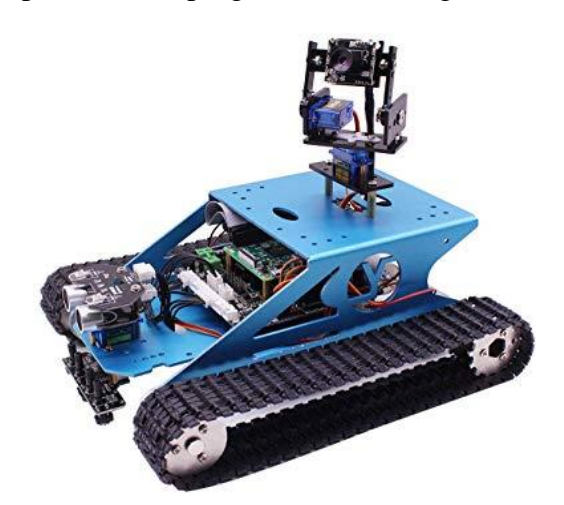

**FIGURE 9 ROBOT MOBILE PROGRAMMABLE**

#### **I.7.1.4. LES ROBOTS INTELLIGENTS**

<span id="page-19-3"></span><span id="page-19-1"></span>Il y a actuellement des robots de seconde génération qui sont capables d'acquérir et d'utiliser certaines informations sur leur environnement (systèmes de vision, détecteurs de

Proximité, capteurs d'efforts…). Les robots de troisième génération sont capables de comprendre un langage oral proche du langage naturel et de se débrouiller de façon autonome dans un environnement complexe grâce à l'utilisation de l'intelligence artificielle. **[11]**

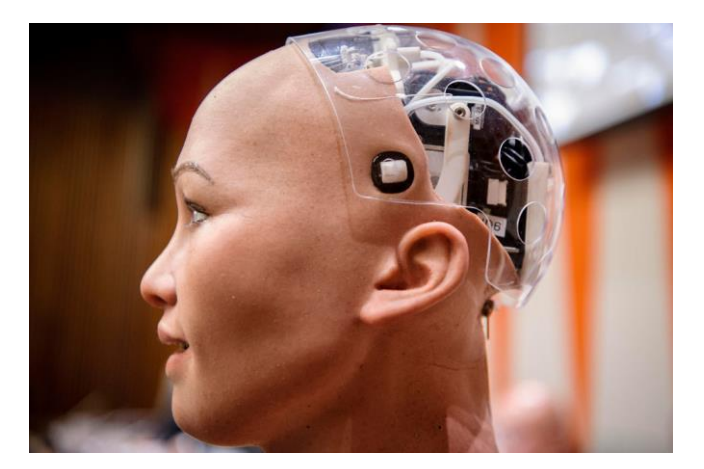

#### <span id="page-20-3"></span>**FIGURE 10 ROBOT AVEC SYSTÈME D'ARTIFICIELLE INTELLIGENCE**

#### **I.7.2.LA CLASSIFICATION GEOMETRIQUE**

<span id="page-20-0"></span>Il y a possibilité aussi de classer les robots suivant leur configuration géométrique, autrement dit l'architecture de leur porteur. Ci-dessous, nous soulignerons les caractéristiques les plus importantes pour différente figure structure.

#### **I.7.2.1. LA STRUCTURE CARTESIENNE (PPP)**

- <span id="page-20-1"></span>▪ 3 axes ⊥ 2 à 2, série, PPP, 3 DDL.
- **Très bonne précision.**
- Lent. **[14]**

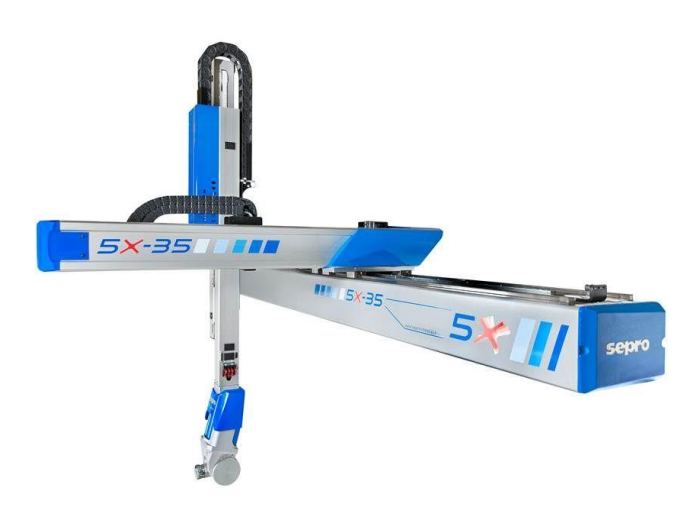

<span id="page-20-4"></span>**FIGURE 11 (A) STRUCTURE CARTÉSIENNE (B) ROBOT CARTÉSIENNE(SEPRO).**

#### **I.7.2.2. LA STRUCTURE CYLINDRIQUE (RPP) OU (PRP)**

- <span id="page-20-2"></span>▪ 3 axes, série, RPP/ PRP, 3 DDL.
- Espace de travail cylindrique.
- Très rapide. **[14]**

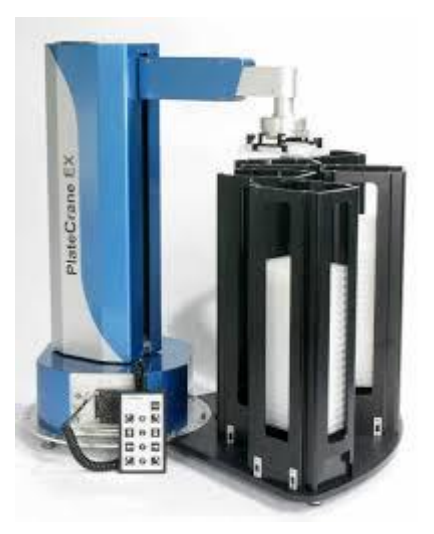

<span id="page-21-2"></span>**FIGURE 12 . (A) STRUCTURE CYLINDRIQUE (B) ROBOT CYLINDRIQUE (PLATE CRANE).**

#### **I.7.2.3. LA STRUCTURE SPHERIQUE OU POLAIRE**

- <span id="page-21-0"></span>▪ 3 axes, série, RRP, 3 DDL.
- **Espace de travail sphérique.**
- Grande charge utile. [14]

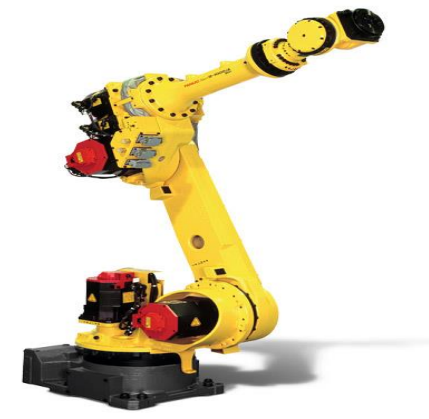

<span id="page-21-3"></span><span id="page-21-1"></span>**FIGURE 13 (A) STRUCTURE SPHÉRIQUE (B) ROBOT SPHÉRIQUE (FANUC L1000+A).**

### **I.7.2.4. LA STRUCTURE DITE SCARA**

- 3 axes, série, RRP, 3 DDL.
- **Espace de travail cylindrique.**
- Précis, très rapide. **[14]**

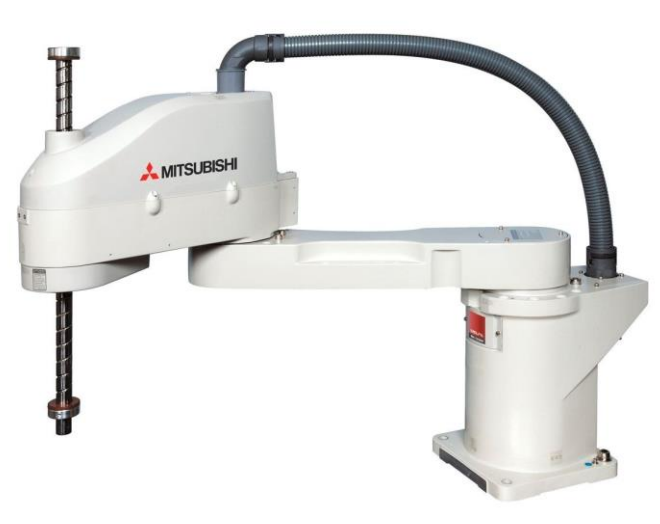

<span id="page-22-2"></span>**FIGURE 14 . (A) STRUCTURE SCARY, (B) ROBOT TYPE SCARY (ADTECH).**

#### **I.7.2.5. LA STRUCTURE 3R (ANTHROPOMORPHE)**

- <span id="page-22-0"></span>Reproduit la structure d'un bras humain.
- 3axes, série, 3R, 3DDL. **[14]**

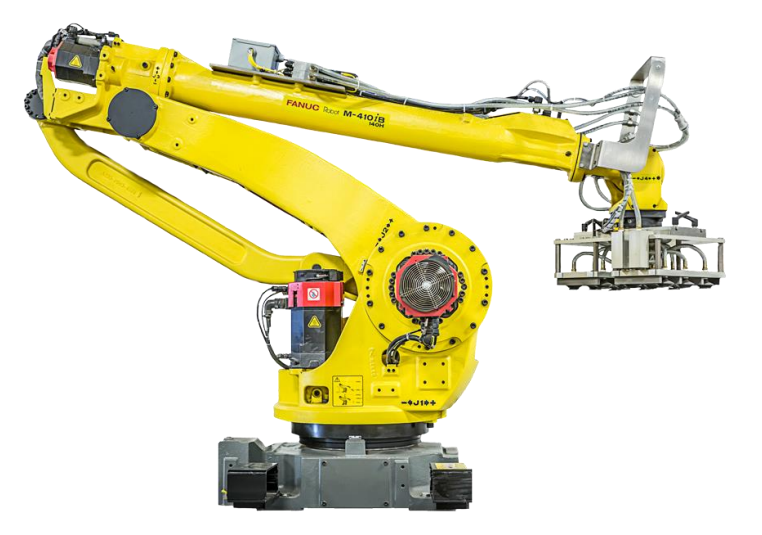

<span id="page-22-3"></span>**FIGURE 15 (A) STRUCTURE ANTHROPOMORPHIQUE (B) ROBOT ANTHROPOMORPHIQUE**

#### **I.7.2.6. LA STRUCTURE PARALLELE**

- <span id="page-22-1"></span>▪ Plusieurs architectures parallèles sont possibles (structure Delta, structure plane, structure hexapode)
- Plusieurs chaînes cinématiques en parallèle.
- **Espace de travail réduit.**
- Précis (grande rigidité de la structure).
- Rapide. **[14]**

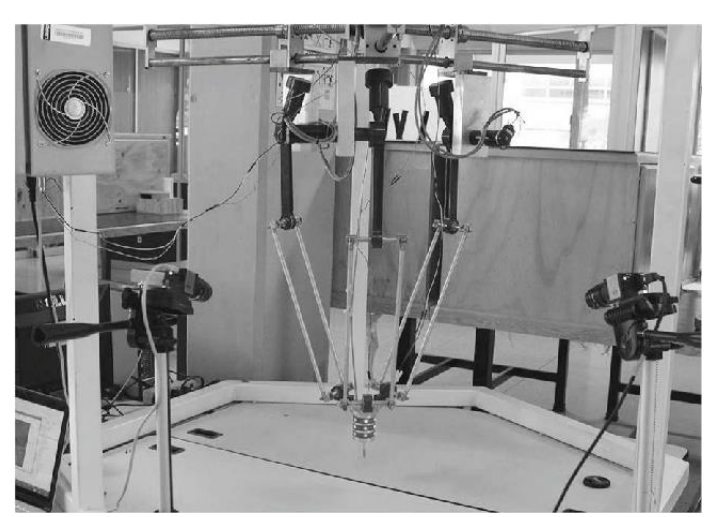

**FIGURE 16 (A) STRUCTURE PARALLELS DELTA, (B) ROBOT TYPE DELTA**

### <span id="page-23-1"></span><span id="page-23-0"></span>**I.8.LE CRITERE DE CHOIX D'UN ROBOT**

Un robot doit être distingué en fonction de l'application qu'on lui réserve. Voici quelques paramètres à prendre, éventuellement, en compte :

- ❖ Une charge maximum transportable (de quelques kilos à quelques tonnes) a déterminé dans les conditions les plus défavorables (en élongation maximum).
- ❖ Une topologie mécanique articulée, le choix est guidé par la tâche à réaliser.
- ❖ Un volume de travail est accessible par l'outil du robot qui peut balayer l'outil, le volume dépend de la géométrie du robot, de la longueur des segments et du débattement des articulations.
- ❖ Un positionnement absolu, représentant l'erreur entre un point souhaité (réel) — défini par une position et une orientation dans l'espace cartésien — et le point atteint et calculé via le modèle géométrique inverse du robot. Cette erreur est due au modèle utilisé, à la quantification de la mesure de position, à la flexibilité du système mécanique. En général, l'erreur de positionnement absolu, également appelée précision, est de l'ordre de 1 mm.
- ❖ La répétitivité d'un robot est l'erreur maximale de positionnement répété de l'outil en tout point de son espace de travail. En général, la répétitivité < 0.1 mm
- La maintenance
- ❖ La masse du robot.
- ❖ Le coût du robot.
- ❖ La vitesse de déplacement (vitesse maximum en élongation maximum)et d'accélération.

#### <span id="page-24-0"></span>**I.9.DOMAINES D'APPLICATION DES ROBOTS**

La robotique permet d'effectuer des travaux répétitifs, pénibles, dangereux et dans des milieux hostiles, avec précision et fiabilité, dans tout environnement, à des cadences élevées et continue, tout en palliant au manque de main-d'œuvre, favorisant la haute productivité, et donnant ainsi à la robotique un fort intérêt humain, technique et économique. Ce qui lui a permis de se diversifier dans de nombreux domaines d'utilisation qui correspond à : **[15]**

#### **I.9.1.DOMAINES INDUSTRIELS**

- <span id="page-24-1"></span>❖ L'assemblage : rivetage, vissage, soudage, insertion, collage.
- ❖ Le nettoyage.
- ❖ La transformation de pièces : moulage, usinage, perçage, rectification.
- ❖ La préparation de surface : peinture, enduction, projection thermique/plasma, grenaillage.
- ❖ La palettisation et le conditionnement.
- ❖ Les manutentions : manipulation de pièces, chargement/déchargement de machine.
- ❖ La distribution.
- <span id="page-24-2"></span>❖ L'inspection et le test.

#### **I.9.2.LE DOMAINE MEDICAL**

- ❖ Radiothérapie.
- ❖ Opérations.
- ❖ Diagnostics.
- ❖ Prothèses.
- <span id="page-24-3"></span>❖

#### **I.9.3.LE DOMAINE MILITAIRE**

- ❖ Déminage
- <span id="page-24-4"></span>❖ Désamorçage.

#### **I.9.4.AUTRES DOMAINES**

❖ Sous-marin : Forage.

- ❖ Dessin : Robot-graphe (imitation de gestes humaine).
- ❖ Spatial : Exploration des planètes.
- ❖ Nucléaire : Manipulation des produits radioactifs.
- <span id="page-25-0"></span>❖

#### **I.10. CONCLUSION**

Dans ce chapitre nous avons donné une vision générale sur le ressort de la robotique en passant par l'explication de la robotique et le robot ainsi que leur historique, les types des robots, les éléments constitutifs d'un robot, l'architecture des robots manipulateurs, la classification des robots telle que la classification fonctionnelle et géométrique, nous avons cité également les domaines d'applications les plus répondues.

La robotique devient donc plus en plus importante et les avancées technologiques et l'intelligence artificielle permettent toujours des avancements que ce soit dans les fonctionnalités et l'autonomie ou encore dans les architectures et la composition.

# <span id="page-26-0"></span>**CHAPITRE II : GENERALITE SUR LES ROBOTS INDUSTRIEL**

#### **II.1. INTRODUCTION**

<span id="page-27-0"></span>Nous allons présenter au cours de ce chapitre un ensemble d'éléments nécessaires à la fabrication de notre bras robotique. Dans la partie conception matérielle on fournira une intégralité d'informations sur la carte de commande Arduino telles que sa définition, son principe de fonctionnement, les types et les familles de carte Arduino…etc. ainsi que le module Bluetooth Arduino qui est l'outil de communications avec notre robot ARM et ses caractéristiques, finalement les servomoteurs et leur fonctionnement. Dans la partie logicielle, nous allons décrire les logiciels utilisés, tels que « l'IDE », pour programmer Arduino et « App Inventor » afin de générer une application Android.

#### **II.2. CONCEPTION MATERIELLE**

<span id="page-27-1"></span>Le système de circuit de commande dans notre projet est basé complètement sur un circuit programmable dit « Arduino », la particularité de ce dernier est de minimiser la surface des cartes électroniques ce qui résulte à minimiser la quantité de composants électroniques employer.

## <span id="page-27-2"></span>**II.2.1. CARTE DE COMMANDE ARDUINO II.2.1.1. PRESENTATION**

<span id="page-27-3"></span>Une équipe de développeurs composée de six jeunes individus a inventé un projet nommé « système Arduino » **[16]**. L'Arduino est une petite carte électronique, équipé non pas d'un microprocesseur, mais d'un microcontrôleur. Ce n'est donc pas un ordinateur, et elle ne possède donc pas de système d'exploitation, mais elle permet de connecter un bon nombre de composants (LEDs, moteurs, servomoteurs, capteurs, écran LCD, Wifi, Bluetooth…) , de les faire fonctionner de manière autonome en la programmant via son logiciel Arduino IDE (ou d'autres logiciels comme Scratch, Arduiblock, ou encore Processing…) avec un langage de programmation assez simple (dérivé du C++) idéal donc pour accomplir des projets de Domotiques, de Robotiques ou d'Informatique embarquée.

Nous parlons de carte de prototypage, car cette petite merveille permet de créer des prototypes assez simplement. En effet, celle-ci possède des broches appelées PIN qui permettent de brancher très facilement divers composants afin de tester les branchements et les programmes, une fois que l'on obtient ce que l'on veut, il ne reste plus qu'à souder les composants pour obtenir un prototype **[17]**.

#### **II.2.1.2. PRINCIPE DE FONCTIONNEMENT**

<span id="page-28-0"></span>Le fonctionnement de tel système à Arduino se passe par ces étapes :

- $\checkmark$  on conçoit ou on ouvre un programme existant avec le logiciel Arduino.
- $\checkmark$  on vérifie ce programme avec le logiciel Arduino (compilation).
- $\checkmark$  si des erreurs sont signalées, on modifie le programme.
- $\checkmark$  on charge le programme sur la carte.
- $\checkmark$  on câble le montage électronique.
- ✓ l'exécution de programme est automatique après quelques secondes.

 $\checkmark$  on alimente la carte soit par le port USB, soit par une source d'alimentation Autonome (pile 9 volts par exemple).

✓ on vérifie que notre montage fonctionne. **[17]** 

#### **II.2.1.3. LES FAMILLES DE CARTE ARDUINO**

<span id="page-28-1"></span>Il y a trois familles de cartes Arduino selon le fabricant :

- Les dites « officielles » qui sont fabriquées en Italie par le fabricant officiel : Smart Projets*.*
- Les dits « compatibles » qui n'est pas fabriqués par Smart Projets, mais qui sont totalement compatibles avec les Arduino officielles.
- Les « autres » fabriquées par diverse entreprise et commercialisées sous un nom différent (Freeduino, Seeduino, Femtoduino, ...). **[18]**

#### **II.2.1.4. LES TYPES DE CARTES ARDUINO**

<span id="page-28-2"></span>Actuellement, il existe plus de 20 versions de module Arduino, nous citons quelques-uns afin d'éclaircir l'évaluation de ce produit scientifique et académique :

✓ Le NG d'Arduino, avec une interface d'USB pour programmer et usage d'un ATmega8.

 $\checkmark$  L'Arduino Mini, une version miniature de l'Arduino en utilisant un microcontrôleur ATmega168.

✓ L'Arduino Nano, une petite carte programme à l'aide porte USB cette version utilisant un microcontrôleur ATmega168 (ATmega328 pour une plus nouvelle version).

 $\checkmark$  Le Lily Pad Arduino, une conception de minimaliste pour l'application wearable en utilisant un microcontrôleur ATmega168.

✓ Le NG d'Arduino plus, avec une interface d'USB pour programmer et usage d'un ATmega168.

✓ L'Arduino Bluetooth, avec une interface de Bluetooth pour programmer en utilisant un microcontrôleur ATmega168.

✓ L'Arduino Diecimila, avec une interface d'USB et utilise un microcontrôleur ATmega168.

 $\checkmark$  L'Arduino Duemilanove («2009»), en utilisant un microcontrôleur l'ATmega168 (ATmega328 pour une plus nouvelle version) et actionné par l'intermédiaire de la puissance d'USB/DC.

✓ L'Arduino Mega, en utilisant un microcontrôleur ATmega1280 pour I/O additionnel et mémoire.

✓ L'Arduino UNO, utilisations microcontrôleur ATmega328.

✓ L'Arduino Mega2560, utilisations un microcontrôleur ATmega2560, et possède toute la mémoire à 256 KBS. Elle incorpore également le nouvel ATmega8U2 (ATmega16U2 dans le jeu de puces d'USB de révision 3).

✓ L'Arduino Leonardo, avec un morceau ATmega3Ù4 qui élimine le besoin de raccordement d'USB et peut être employé comme clavier.

✓ L'Arduino Esplora : ressemblant à un contrôleur visuel de jeu, avec un manche et des sondes intégrées pour le bruit, la lumière, la température, et l'accélération. **[19]** 

#### **II.2.1.5. APPLICATIONS**

<span id="page-29-0"></span>Plate-forme logicielle et matérielle de création d'objets numériques, Arduino permet de commander des circuits électroniques qui interagissent avec le milieu qui les entoure. Connectés notamment à des capteurs sonores, thermiques, de mouvement, ces circuits électroniques peu coûteux, dénommés microcontrôleurs, peuvent en

retour générer des images, actionner un bras articulé, envoyer des messages sur Internet, etc. Des dizaines de milliers d'artistes, de designers, d'ingénieurs, de chercheurs, d'enseignants et même d'entreprises l'utilisent pour réaliser des projets dans de multiples domaines :

Parmi ces types, nous avons choisi une carte Arduino UNO (carte basique). L'intérêt principal de cette carte est de faciliter la mise en œuvre d'une telle commande qui sera détaillée par la suite.

- prototypage rapide de projets innovants utilisant l'électronique, Arduino facilitant l'expérimentation en amont de la phase d'industrialisation.
- Production artisanale d'objets numériques et de machines-outils à faible coût dans la perspective d'une culture d'appropriation technologique favorisant le bricolage et la débrouille.
- Captation et analyse de données scientifiques (environnement, énergie, etc.) à des fins éducatives, de recherche ou d'appropriation citoyenne.
- Spectacle vivant, grâce aux nombreuses fonctions d'interaction offertes par Arduino, il est possible de créer des performances de VJing, utiliser le mouvement des danseurs pour générer en temps réel des effets sonores et visuels dans un spectacle.
- Installations d'arts numériques, Arduino permettant de réaliser des œuvres d'art interagissant de manière autonome avec le public.
- Mode et design textile, plusieurs stylistes et designers investissant ce domaine créatif en exploitant les possibilités offertes par l'intégration de l'électronique notamment dans des vêtements (e-textile).
- Projets pédagogiques à destination d'étudiants, de professionnels ou du grand public selon les porteurs de ces initiatives : écoles supérieures, centres de formation spécialisée ou des Media Labs. **[21]**

#### **II.2.1.6. BONNES RAISONS DE CHOISIR ARDUINO**

<span id="page-30-0"></span>En fait, il existe de nombreux microcontrôleurs disponibles sur le marché tels que BX-24 Phidgets, Basic Stamp et Parallax de Netmedia Raspberry Pi et tous ont de puissantes capacités et ont la capacité de contrôler différents composants

électroniques. Bien sûr, avec un taux de préférence différent, mais que distinguer l'Arduino est un ensemble de choses qui font la différence entre lui et les autres le plus important :

- **Simplicité :** la pièce Arduino est conçue pour répondre aux besoins de tous les pros, professeurs, étudiants et amateurs d'électronique interactive.
- **Prix :** L'Arduino est moins cher que d'autres panneaux du même type.
- **Auto assemblage :** on peut télécharger la fiche technique privée Arduino gratuitement à partir du site officiel et acheter les morceaux et l'installer nousmêmes.
- **Multiplateforme :** Le programme Arduino a la capacité de fonctionner sous Windows, Mac OS, Linux et la plupart des autres commandes électroniques seulement sous Windows.
- **Un environnement logiciel simple et convivial :** l'environnement de programmation conçu pour être facile pour les débutants, fixes et puissants pros.

#### • **Open Source :**

 $\checkmark$  le logiciel Open Source est écrit en ce<sub>tt</sub> et il est de plus téléchargeable. Les programmeurs peuvent le modifier en fonction de leurs besoins.

✓ le matériel Open Source est principalement constitué de microcontrôleurs ATmega8 et ATmega168 et les schémas sont publiés sous une licence Créative Commons, permettant aux concepteurs de circuits électroniques de concevoir leurs propres circuits. **[20]** 

## <span id="page-31-0"></span>**II.2.2. LA CARTE ARDUINO UNO II.2.2.1. PRESENTATION**

<span id="page-31-1"></span>Version de base du système basé sur un microcontrôleur Atmega328 cette carte délivre un maximum de 14 points d'entrée / sortie digitaux et de 6 entrées analogiques. Existe avec un processeur en version DIL sur support ou SMD soudée. Outre le processeur, la principale évolution consiste en un remplacement du chipset de l'interface de programmation USB de la puce d'interface USB / Série FTDI en une puce Atmel8U2 ou sur les dernières versions 16U2 .voici les principales caractéristiques de la carte Arduino Uno : **[20].**

CHAPITRE 2 CONCEPTIONN MATERIELLE ET LOGICIEL

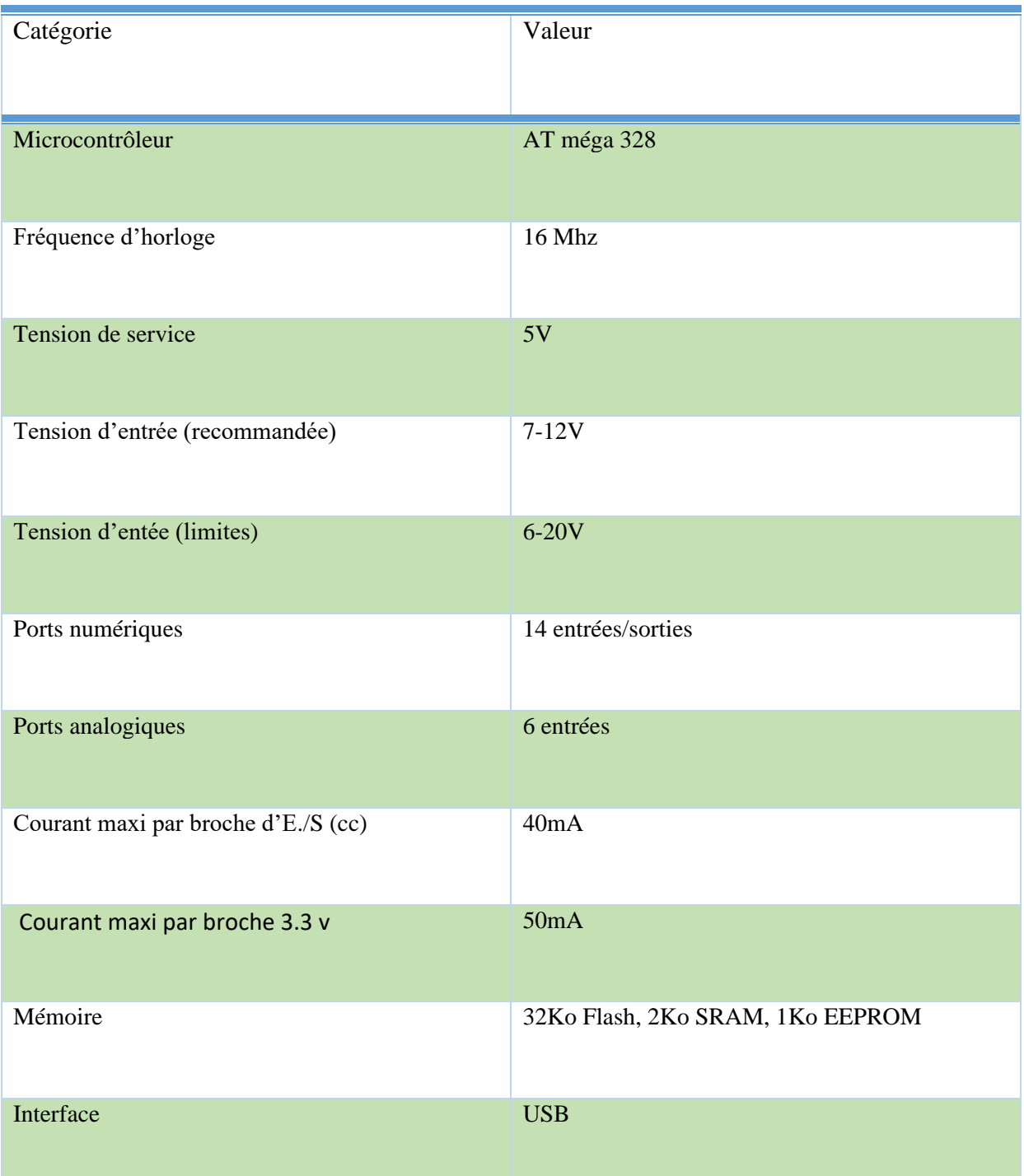

## <span id="page-32-0"></span>**TABLEAU 1 SYNTHÈSE DES CARACTÉRISTIQUES.**

<span id="page-33-0"></span>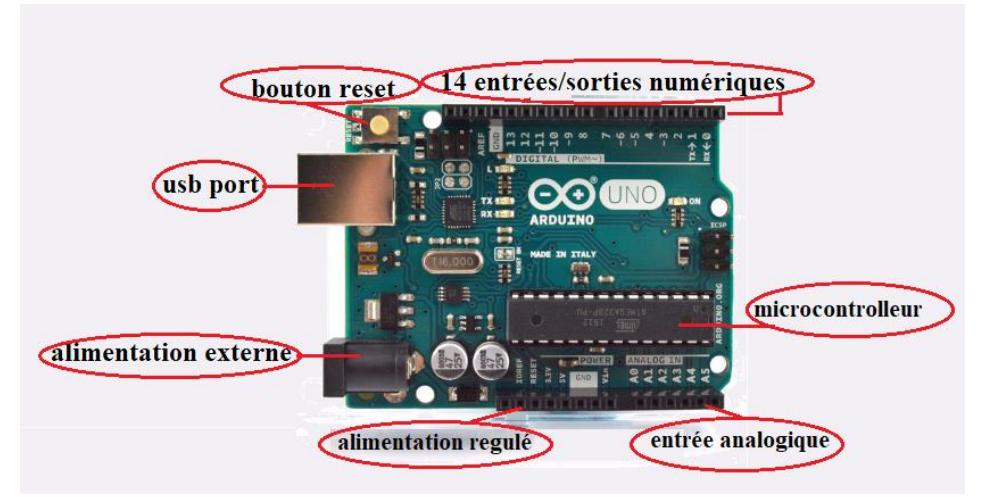

#### **II.2.2.2. CONSTITUTION DE LA CARTE ARDUINO UNO**

#### **FIGURE 17 COMPOSITIONS DE CARTE ARDUINO UNO.**

#### <span id="page-33-1"></span>➢ **Le Microcontrôleur ATMega328**

Un microcontrôleur ATMega328 est un circuit intégré qui rassemble sur une puce plusieurs éléments complexes dans un espace réduit au temps des pionniers de l'électronique. Aujourd'hui, en soudant un grand nombre de composants encombrants, tels que les transistors, les résistances et les condensateurs tout peut être logé dans un petit boîtier en plastique noir muni d'un certain nombre de broches dont la programmation peut être réalisée en langage C.

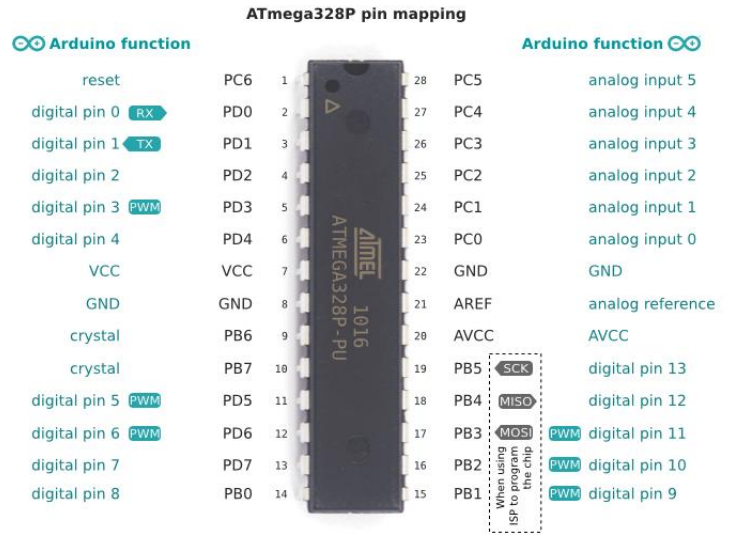

## **FIGURE 18 MICROCONTRÔLEURS ATMEGA328P**

<span id="page-33-2"></span>Le microcontrôleur ATMega328 est constitué par un ensemble d'éléments qui ont chacun une fonction bien déterminée. Il est en fait constitué des mêmes éléments que sur la carte mère d'un ordinateur. Globalement, l'architecture interne de ce circuit programmable se compose essentiellement sur :

*La mémoire Flash* : c'est celle qui contiendra le programme à exécuter. Cette mémoire est effaçable et réinscriptible mémoire programme de 32Ko (dont bot loader de 0.5 ko).

 $\Box$  **RAM** : c'est la mémoire dite "vive", elle va contenir les variables du programme. Elle est dite "volatile", car elle s'efface si on coupe l'alimentation du microcontrôleur. Sa capacité est 2 ko.

*EEPROM* : C'est le disque dur du microcontrôleur. On y enregistre des infos qui ont besoin de survivre dans le temps, même si la carte doit être arrêtée. Cette mémoire ne s'efface pas lorsque l'on éteint le microcontrôleur ou lorsqu'on le reprogramme. **[20]**

#### ➢ **l'alimentation électrique :**

La carte Arduino Uno peut-être alimentée soit via la connexion USB (qui fournit 5V jusqu'à 500mA) ou à l'aide d'une alimentation externe. La source d'alimentation est sélectionnée automatiquement par la carte.

L'alimentation externe (non-USB) peut être soit un adapter secteur (pouvant fournir typiquement de 3V à 12V sous 500mA) ou des piles (ou des accus). L'adaptateur secteur peut être connecté en branchant une prise 2.1mm positif au centre dans le connecteur Jack de la carte. Les fils en

Provenance d'un bloc de piles ou d'accus peuvent être insérés dans les connecteurs des broches de la carte appelées GND (masse ou 0V) et Vins (Tension positive en entrée) du connecteur d'alimentation. Cependant, si la carte est alimentée avec moins de 7V, la broche 5V pourrait fournir moins de 5V et la carte pourrait être instable. Si on utilise plus de 12V, le régulateur de tension de la carte pourrait chauffer et endommager la carte. Aussi, la plage idéale recommandée pour alimenter la carte Uno est entre 7V et 12V. **[20].**

prise usb

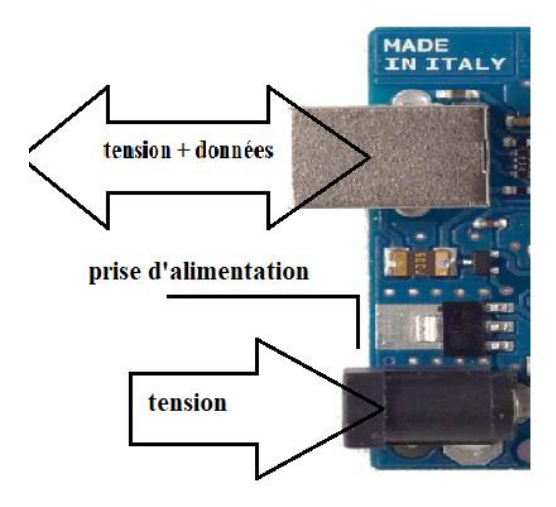

#### **FIGURE 19 ALIMENTATIONS DE LA CARTE ARDUINO.**

#### <span id="page-35-0"></span>➢ **Entrées et sorties numériques**

Chacune des 14 broches numériques de la carte UNO (numérotées des 0 à 13) peut être utilisée soit comme une entrée numérique, soit comme une sortie numérique, en utilisant les instructions « pinMode, digitalWrite et digitalRead » du langage Arduino. Ces broches fonctionnent en 5V. Chaque broche peut fournir ou recevoir un maximum de 40mA d'intensité et dispose d'une résistance interne de "rappel au plus" (pull-up) (déconnectée par défaut) de 20-50 KOhms. Cette résistance interne s'active sur une broche en entrée à l'aide de l'instruction « digitalWrite (broche, HIGH) ». De plus, certaines broches ont des fonctions spécialisées :

- **Communication Série :** Broches 0 (RX) et 1 (TX). Utilisées pour recevoir (RX) et transmettre (TX) les données sérient de niveau TTL. Ces broches sont connectées aux broches correspondantes du circuit intégré ATmega8U programmé en convertisseur USB-vers-série de la carte, composant qui assure l'interface entre les niveaux TTL et le port USB de l'ordinateur.
- **Interruptions externes :** Broches 2 et 3. Ces broches peuvent être configurées pour déclencher une interruption sur une valeur basse, sur un front montant ou descendant, ou sur un changement de valeur. Voir l'instruction «attachInterrupt () » pour plus de détails.
- **Impulsion PWM (largeur d'impulsion modulée) :** Broches 3, 5, 6, 9, 10, et 11. Fournissent une impulsion PWM 8-bits à l'aide de l'instruction «analogWrite () ».
- **SPI (Interface Série périphérique):** Broches 10 (SS), 11 (MOSI), 12 (MISO), 13 (SCK). Ces broches supportent la communication SPI (Interface Série périphérique) disponible avec la librairie pour communication SPI. Les broches SPI sont également connectées sur le connecteur ICSP qui est mécaniquement compatible avec les cartes Mega.
- **I2C :** Broches 4 (SDA) et 5 (SCL). Supportent les communications de protocole I2C (ou interface TWI (Two\_Wire Interface - Interface "2 fils"), disponible en utilisant la librairie «Wire/I2C » (ou TWI - Two-Wire interface - interface "2 fils").
- **LED :** Broche 13. Il y a une LED incluse dans la carte connectée à la broche 13. Lorsque la broche est au niveau HAUT, la LED est allumée, lorsque la broche est au niveau BAS, la LED est éteinte. **[19]**

#### ➢ **les ports de communications**

- La carte Arduino UNO à de nombreuses possibilités de communications avec l'extérieur : Communication série UART TTL (5V), grâce aux broches numériques 0 (RX) et 1 (TX).On utilise (RX) pour recevoir et (TX) transmettre (les données séries de niveaux TTL). Ces broches sont connectées aux broches correspondantes du circuit intégré ATmega328.
- Programmé en convertisseur USB vers série de la carte, composant qui assure l'interface entre les niveaux TTL et le port USB de l'ordinateur.

Comme un port de communication virtuelle pour le logiciel sur l'ordinateur, la connexion série de l'Arduino est très pratique pour communiquer avec un PC. **[19]**

## <span id="page-36-0"></span>**II.2.3. BLUETOOTH II.2.3.1. DEFINITION**

<span id="page-36-1"></span>Bluetooth est un type de communications sans fil permettant l'échange bidirectionnel (maître/esclave) de données à très courte distance (10 m) en utilisant des ondes radio

UHF sur une bande de fréquence de 2,4 GHz. Son objectif est de simplifier les connexions entre les appareils électroniques en supprimant des liaisons filaires. Elle peut remplacer par exemple les câbles entre ordinateurs, tablettes, haut-parleurs, téléphones mobiles entre eux ou avec des imprimantes, etc.

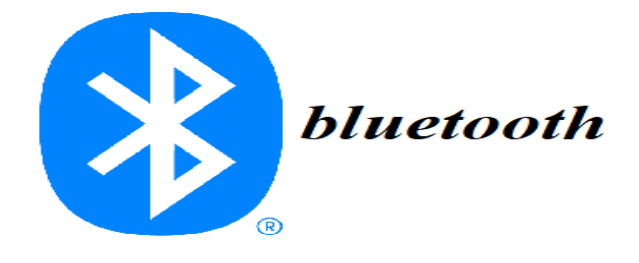

### **FIGURE 20 LOGO DE BLUETOOTH.**

<span id="page-37-1"></span>Un esclave pourra communiquer avec un seul maître, mais un maître pourra dialoguer avec plusieurs esclaves. Pour son utilisation, elle se passe en plusieurs étapes :

- $\checkmark$  le maître se met en mode « reconnaissable ».
- ✓ l'esclave trouve le maître et demande à s'y connecter.
- $\checkmark$  le maître accepte la connexion.
- $\checkmark$  les périphériques sont alors appariés (ou associés).
- ✓ la communication peut commencer. **[23]**

#### **II.2.3.2. LE MODULE BLUETOOTH ARDUINO**

<span id="page-37-0"></span>Le Module Bluetooth Arduino est la plateforme populaire Arduino avec une connexion sérielle, Bluetooth à la place d'une connexion USB, très faible consommation d'énergie, très faible portée (sur un rayon de l'ordre d'une dizaine de mètres), faible débit, très bon marché et peu encombrant. Il existe deux sortes de modules Bluetooth (HC-05 et HC-06), tous les deux sont compatibles avec Arduino et les deux modules peuvent être utilisés en mode COMMANDE, pour les programmer avec des « commandes AT », ou en mode DATA, pour échanger des données. **[23]**

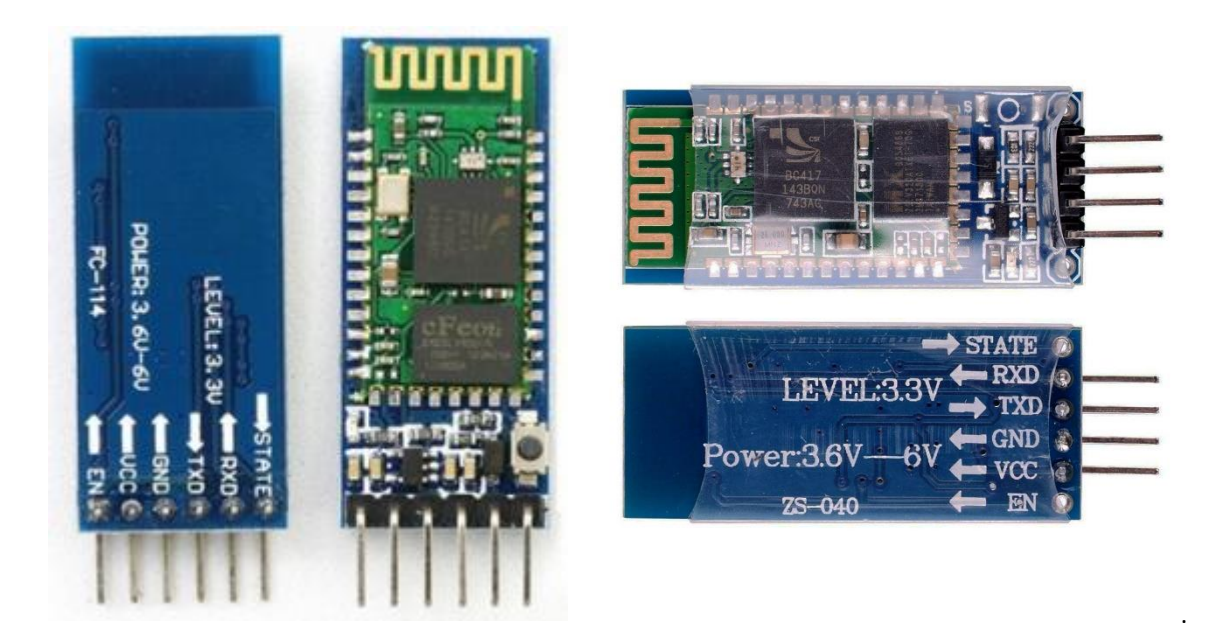

#### **FIGURE 21 MODULES BLUETOOTH POUR L'ARDUINO. HP 05 / HP 06**

<span id="page-38-2"></span>La différence entre le HC-05 et HC-06 est que le HC-05 est implanté du micro logiciel « complet » : de nombreuses commandes AT, et peut être à la fois maître et esclave. D'autre part, le micro logiciel HC-06 ne peut être qu'esclave, avec des commandes AT très limitées.

- Le module HC-05 peut établir une connexion avec d'autres modules. Par exemple, un robot étant un maître et connecte au module Bluetooth esclave, ou en mode esclave pour créer une connexion sans fil avec un ordinateur portable. **[25]**
- Le module HC-06 peut uniquement être un esclave. Cela fait qu'il ne sert que pour connecter un ordinateur portable en tant que maître à un robot avec un module esclave, par exemple, pour un pont série sans fil. **[25]**

Dans notre travail nous avons utilisé le module HC-06

#### **II.2.4. SERVOMOTEUR**

#### **II.2.4.1. PRESENTATION**

<span id="page-38-1"></span><span id="page-38-0"></span>Un servomoteur est un système qui a pour but de produire un mouvement précis en réponse à une commande externe, c'est un actionneur (système produisant une action) qui intègre l'électronique, la mécanique et l'automatique. Un servomoteur est capable d'attendre des positions prédéterminées dans les instructions qui lui on était donné, puis de les maintenir. **[26]** 

Un servomoteur est composé de :

✓ un micro moteur à courant continu.

✓ un réducteur en sortie de ce moteur diminuant la vitesse et augmentant le couple.

✓ un potentiomètre (faisant fonction de diviseur résistif) qui génère une tension variable, proportionnelle à l'angle de l'axe de sortie.

- ✓ un axe dépassant hors du boîtier avec différents bras ou roues de fixation.
- ✓ un dispositif électronique d'asservissement.

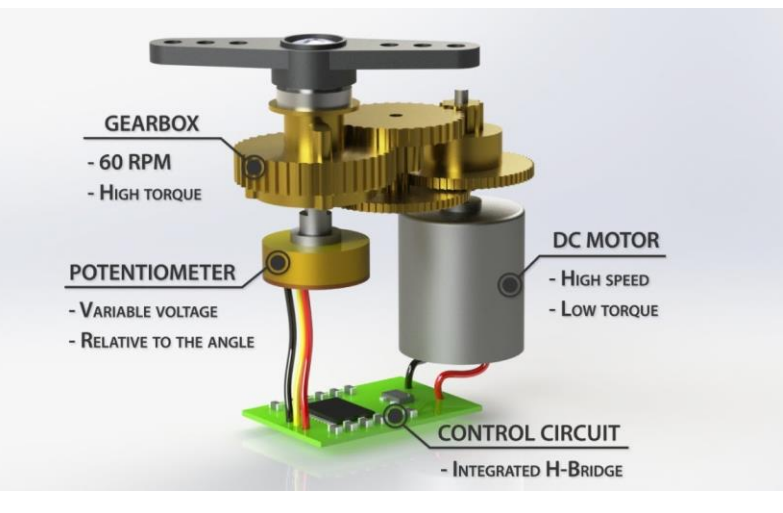

## <span id="page-39-1"></span>**FIGURE 22 COMPOSITIONS D'UN SERVOMOTEUR.**

Dans l'univers Arduino, le servomoteur est essentiellement utilisé dans les applications robotiques. Le servomoteur possède trois fils de connexion pour pouvoir fonctionner, deux fils servent à son alimentation, le dernier étant celui qui reçoit le signal de commande :

- Rouge : pour l'alimentation positive (4.5V à 6V en général).
- Noir ou marron : pour la masse (0V).
- Orange, jaune, blanc … : entrée du signal de commande. **[27]**

#### **II.2.4.2. FONCTIONNEMENTS DES SERVOMOTEURS**

<span id="page-39-0"></span>Le fonctionnement interne d'un servomoteur sa marche comme suit :

Un petit circuit électronique permet de contrôler un moteur à courant continu en fonction de la position d'un potentiomètre intégré au servomoteur. La sortie du moteur à courant continu est reliée mécaniquement à une série d'engrenages qui augmente la force (le couple) du servomoteur en réduisant la vitesse de rotation de celui-ci. Quand le moteur tourne, les engrenages s'animent, le bras bouge et entraine avec lui le potentiomètre. Le circuit électronique ajuste continuellement la vitesse du moteur pour que le potentiomètre (et par extension le bras) reste toujours au même endroit.

Le servomoteur à l'avantage d'être asservi en position angulaire, cela signifie que l'axe de sortie du servomoteur respectera la consigne d'instruction envoyée à son entrée, même si un obstacle intervient pour faire changer l'orientation de sa trajectoire, le servomoteur essaiera de conserver la position. Pour un ajustement précis de la position, le moteur et son réglage sont équipés d'un système de mesures qui détermine la position courante.

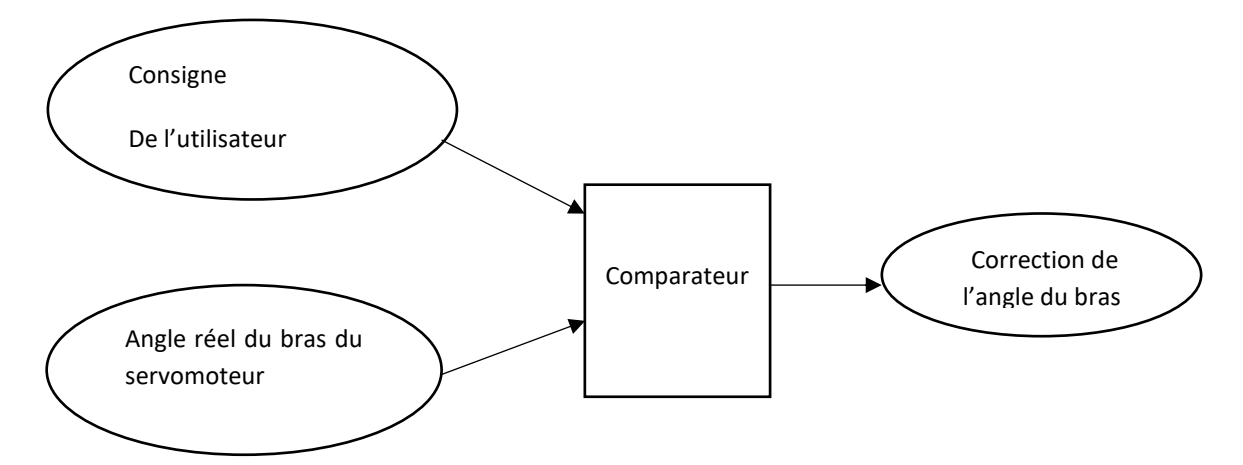

#### <span id="page-40-0"></span>**FIGURE 23 FONCTIONNEMENTS D'UN SERVOMOTEUR.**

Il suffit de donner une consigne au servomoteur ("reste à 45°" par exemple) et le servomoteur fera son maximum pour rester au plus près de cette consigne.

Cette consigne est transmise au moyen d'un signal numérique, d'une impulsion pour être précis. Pour que le servomoteur reste à une position donnée, il faut transmettre toutes les 20 millisecondes (soit à une fréquence de 50Hz) une impulsion d'une longueur comprise entre 1 et 2 millisecondes.

• Une impulsion de 1 ms correspond à un angle de  $0^\circ$ .

- Une impulsion de 2 ms correspond à un angle de 180°.
- Une impulsion de 1,5 ms correspond à un angle de 90°.

La plupart des servomoteurs fonctionnent en 5 volts, mais certains fonctionnent en 3.3 volts. **[28]**

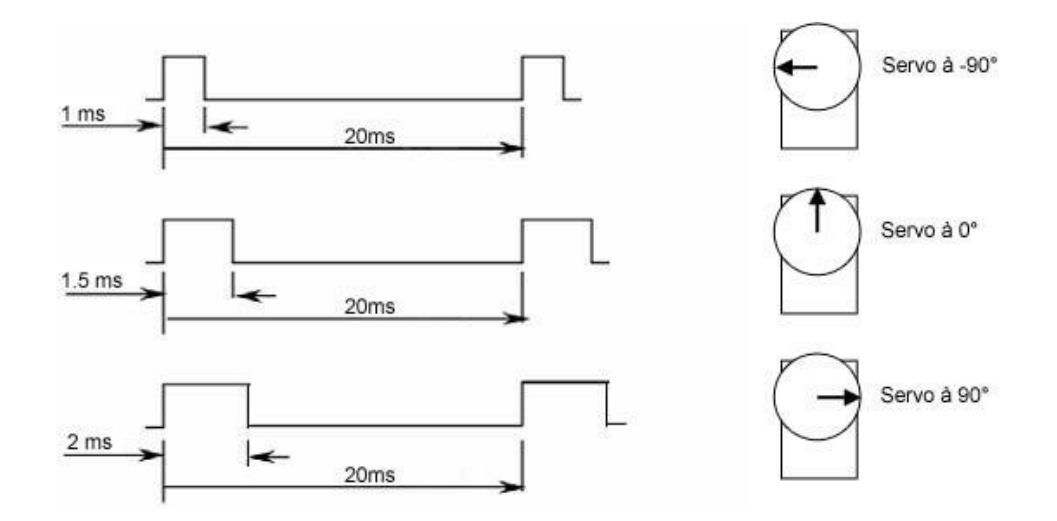

## <span id="page-41-0"></span>**FIGURE 24 ILLUSTRATIONS DU SIGNAL DE CONTRÔLE. [28]**

Parmi les types des servomoteurs nous avons choisir pour notre réalisation les types suivant :

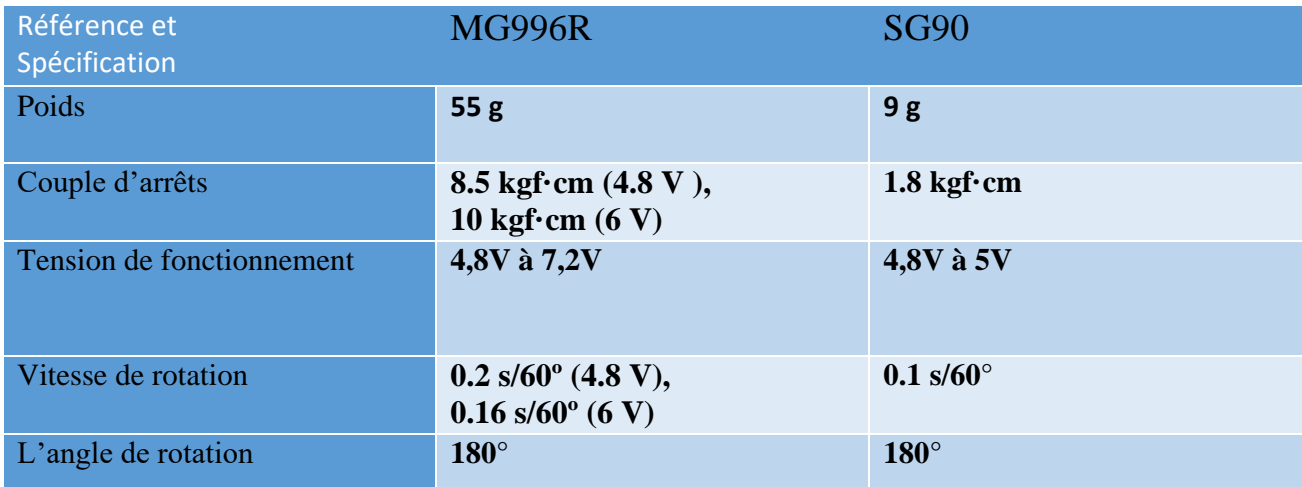

<span id="page-41-1"></span>**TABLEAU 2 PARAMÈTRES TECHNIQUES DES SERVOMOTEURS UTILISES**

#### **II.2.4.3. LES AVANTAGES ET LES INCONVENIENTS**

### <span id="page-42-0"></span>➢ *Les Avantages*:

- Aucune connaissance en programmation n'est nécessaire dans la plupart des cas.

- Vous disposez d'un petit budget pour votre projet.

- Projet de base dans lequel la précision n'est pas importante.

- Votre projet ne nécessite pas de rétroaction.

- Robot de petite taille (les servomoteurs intelligents ne sont pas encore disponibles en micro format).

- Le signal MLI est universel et que tous les servomoteurs, quels que soient la marque et le modèle, répondent au même signale.

#### ➢*Les inconvénients :*

- La communication est unidirectionnelle.

- Il n'est pas possible d'obtenir de rétroaction sur la position réelle.

- Les servomoteurs standards connectés à un contrôleur nécessitent beaucoup de câblage. **[34]** 

#### <span id="page-42-2"></span><span id="page-42-1"></span>**II.3. CONCEPTION LOGICIELLE**

#### **II.3.1. IDE ARDUINO**

#### **II.3.1.1. DESCRIPTION DE L'IDE**

<span id="page-42-3"></span>L'IDE est un logiciel de programmation qui permet d'écrire, de modifier un programme et de le convertir en une série d'instructions compréhensibles pour la carte. Il programme par code, contenant une cinquantaine de commandes différentes. Le langage de l'IDE Arduino est un mélange entre le C et le C++, il possède un jeu

d'instruction très riche. À l'ouverture, l'interface du logiciel Arduino se présente de la façon suivante : **[31].**

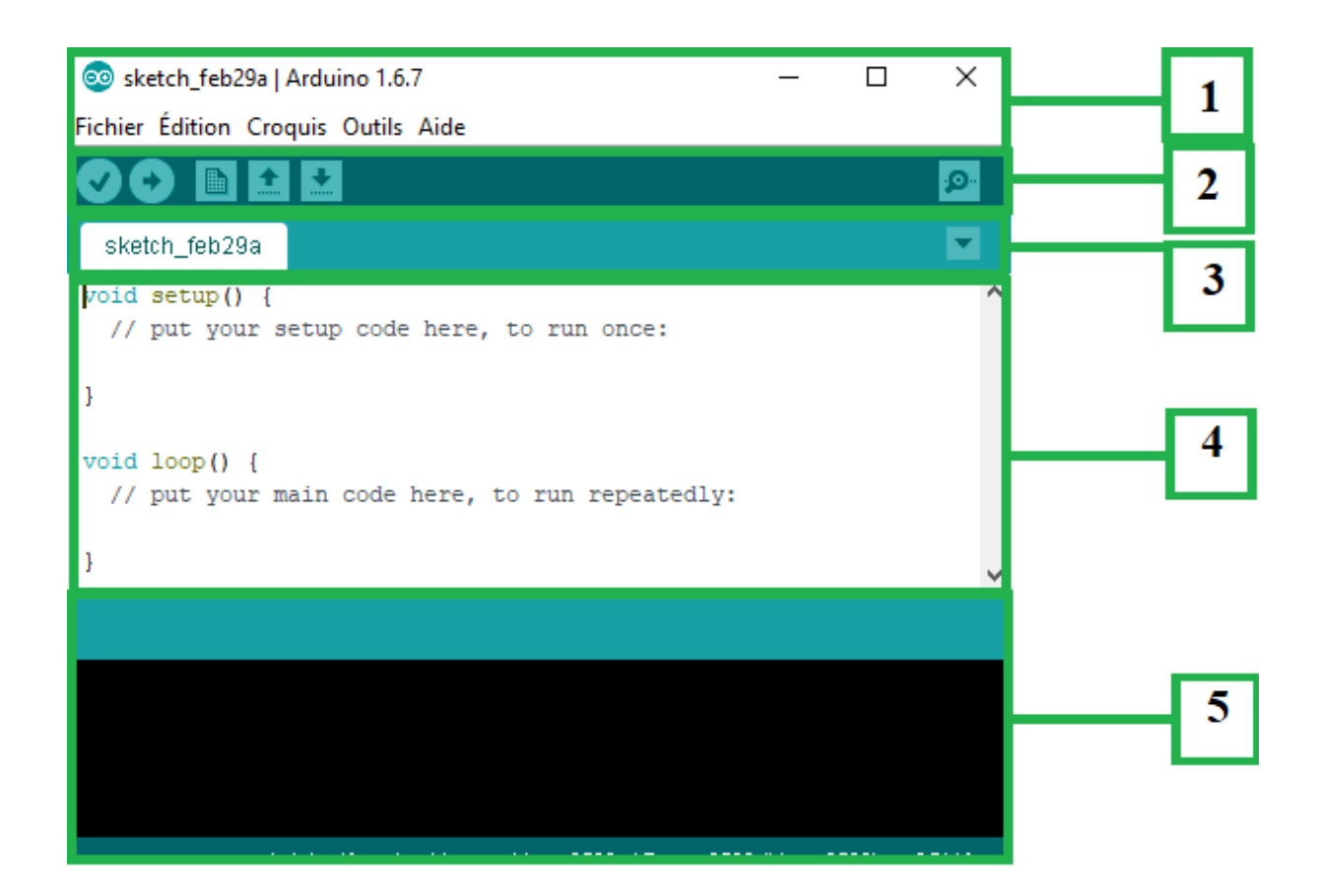

### **FIGURE 25 INTERFACE DU LOGICIEL IDE ARDUINO**

<span id="page-43-0"></span> **Barre1** : Options de configuration du programme telles que :

- Créer un nouveau programme ou ouvrir un programme existant.
- Enregistre/demande où enregistrer le document en cours.
- Toute une liste se déroule pour afficher les noms d'exemples de programmes existants...etc.

**Barre2** : boutons peut la programmation des cartes

- Vérifier (Verify) : vérifier les erreurs dans le code.
- Charge (Upload) : compilez le code et charge le programme sur la carte Arduino.
- Nouveau (New) : créer un nouveau sketch.
- Ouvrir (Open) : ouvrir un des sketchs déjà présents.

**45**

- Sauvegarder (Save) : sauvegarder le sketch.
- Serial Monitor : permets d'accéder au port série (a RX/TX).

 **Barre3** : programme à créer.

**Barre4** : débogueur (affichage des erreurs de programmation).

#### **II.3.1.2. STRUCTURE D'UN PROGRAMME ARDUINO**

<span id="page-44-0"></span>Un programme Arduino est constitué de trois parties :

- La partie où l'on déclare les variables, affecte les broches, appelle les bibliothèques.
- L'initialisation (Setup) où l'on configure les broches en entrée ou en sortie, initialise les différents objets (comme le moniteur, série, les composants ayant leur propre bibliothèque. Cette fonction est exécutée une seule fois après la mise sous tension de la carte ou après un reste.
- Le programme principal (Loop). Cette fonction est répétée indéfiniment.
- **Coloration syntaxique** : Lorsqu'un code est écrit dans l'interface de programmation, certains mots apparaissent en différentes couleurs qui clarifient le statut des différents éléments :
- **En orange** apparaissent les mots-clés reconnus par le langage Arduino comme des fonctions existantes. Lorsqu'on sélectionne un mot coloré en orange et qu'on effectue un clic avec le bouton droit de la souris, on a la possibilité de choisir « Find in reference » : cette commande ouvre directement la documentation de la fonction sélectionnée.
- **En bleu** apparaissent les mots-clés reconnus par le langage Arduino comme des constantes.
- **En gris** apparaissent les commentaires qui ne seront pas exécutés dans le programme. Il est utile de bien commenter son code pour s'y retrouver facilement ou pour le transmettre à d'autres personnes. **[31]**

#### <span id="page-45-0"></span>**II.3.2. MIT APP INVENTOR**

#### **II.3.2.1. LE SYSTEME ANDROID**

<span id="page-45-1"></span>Android est un système d'exploitation développé initialement pour les Smart phones. Il utilise un noyau Linux qui est un système d'exploitation libre pour PC et intégré tous utilitaire et les périphériques nécessaires à un smart phone. Il est optimisé pour les outils Gmail. Aussi, l'androïde est libre et gratuit et a été ainsi rapidement adopté par des fabricants.

La société Androïde a été rachetée en 2007 par Google. Mais aujourd'hui, l'Androïde est utilisé dans de nombreux appareils mobiles (smart phones). Les applications sont exécutées par un processeur de type ARM à travers un interpréteur JAVA. En plus de cela, l'androïde concurrence l'opérateur système d'Apple qu'il tend à dépasser en nombre d'utilisateurs. Androïde évolue pour mieux gérer l'hétérogénéité des appareils qu'il utilise. **[33]** 

#### **II.3.2.2. PRESENTATION DE MIT APP INVENTOR**

<span id="page-45-2"></span>App Inventor est un logiciel en ligne développé par Google Labs. Abandonnée par Google, cette application a été reprise par le MIT (*Massachusetts, Institut de Technologie*) et permet de développer des applications Androïde, basées sur l'assemblage de blocs (langage Scratch). La programmation se réalise en ligne, à l'aide de son navigateur préféré, et sous l'environnement logiciel de son choix (Mac, Linux ou Windows). Seules contraintes : avoir un compte *Gmail* pour pouvoir y accéder, et un accès à internet évidemment. Les informations sont stockées sur des serveurs distants. Le site est en anglais, nous pouvons basculer sur une traduction française, mais, question d'habitude certainement, les fonctions des blocs sont moins compréhensibles. **[32]**

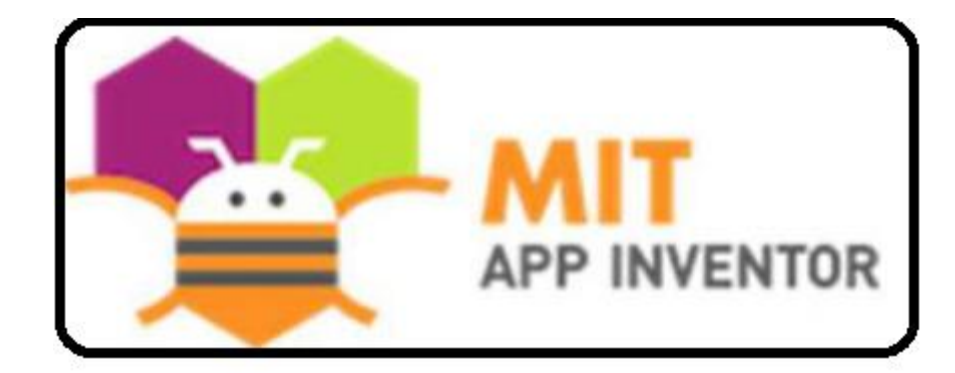

### <span id="page-46-1"></span>**FIGURE 26 LOGO DU LOGICIEL MIT APP INVENTOR**

#### **II.3.2.3. LA CONCEPTION D'APP INVENTOR**

<span id="page-46-0"></span>L'application est composée de trois fenêtres, une pour créer l'interface graphique, une autre pour assembler les blocs de programmation et l'émulateur :

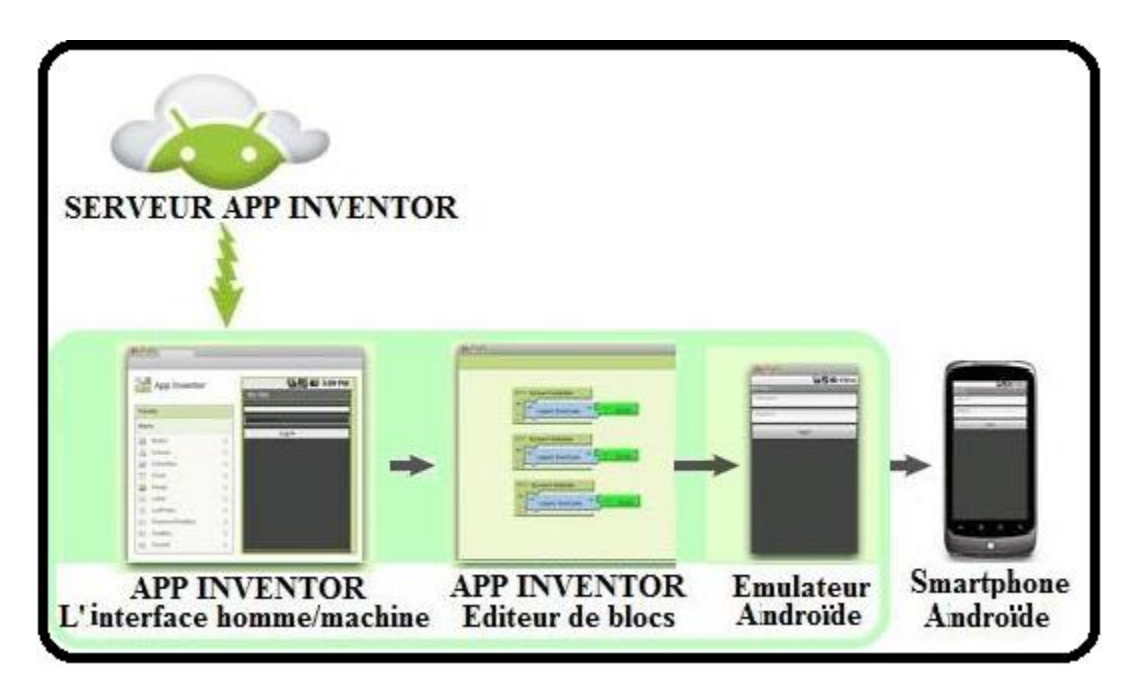

### <span id="page-46-2"></span>**FIGURE 27 LES ÉTAPES DE FONCTIONNEMENT D'APP INVENTOR**

L'interface graphique : Dans cette partie on dispose de divers blocs graphiques comme des boutons, des champs de texte, des images, des « sliders », mais aussi des « layouts » qui servent à délimiter les zones de notre application, des « sensors » pour exploiter les capteurs du téléphone, et quelques autres fonctionnalités utiles de multimédia, de GPS, et de communication Bluetooth.

- **Blocs de programmation :** Dans la partie blocs nous retrouvons toutes les fonctions mathématiques, logiques, ou évènementielles, ce rapportant aux objets utilisés dans la partie graphique, ce qui nous permet de tirer profit d'une simplicité de programmation orientée objet sous la forme de blocs près programmés, qu'ils ne restent plus qu'à organiser en fonction du programme souhaité.
- **L'émulateur :** dans cette partie nous pouvons tester l'application. L'émulateur permet de remplacer un terminal réel pour vérifier le bon fonctionnement du programme. **[32]**

#### **II.4. CONCLUSION**

<span id="page-47-0"></span>On a pu dans ce chapitre expliqué les deux parties essentielles de notre projet, on commençant par la partie matérielle, nous avons présenté la carte de commande qui est l'Arduino, nous avons cité les différentes familles et les différents types de cette dernière. Puis nous avons donné les raisons pour lesquelles on l'a choisie. Ensuite, la partie logicielle plus précisément l'IDE Arduino pour la programmation de la carte et le MIT App Inventor pour développer l'application Android. Le chapitre suivant sera consacré à la réalisation de notre robot, à sa mise en fonctionnement et à son évaluation.

# <span id="page-48-0"></span>**CHAPITRE III : REALISATION DU ROBOT**

#### <span id="page-49-0"></span>**III.1. INTRODUCTION**

Nous allons voir dans cette section de travaille les différents éléments constitutifs du bras manipulateur et comment les assembler et présenter les différentes étapes de réalisation de notre robot. La fabrication commence par une structure mécanique possédant trois degrés de liberté. L'assemblage mécanique et électrique de la carte avec les servomoteurs et le module Bluetooth Hc-06. Ensuite le développement d'une application Androïde basé sur le logiciel MIT APP INVENTOR, ce qui permet de connecter et de contrôler notre robot ARM via tous les téléphones Android. À la fin de ce chapitre, nous allons présenter sous forme d'organigramme le fonctionnement complet du robot.

## <span id="page-49-1"></span>**III.2. ÉLABORATION DE PROTOTYPE**

Le schéma suivant permet de mieux comprendre le fonctionnement de notre robot ARM qu'on désir réaliser pratiquement :

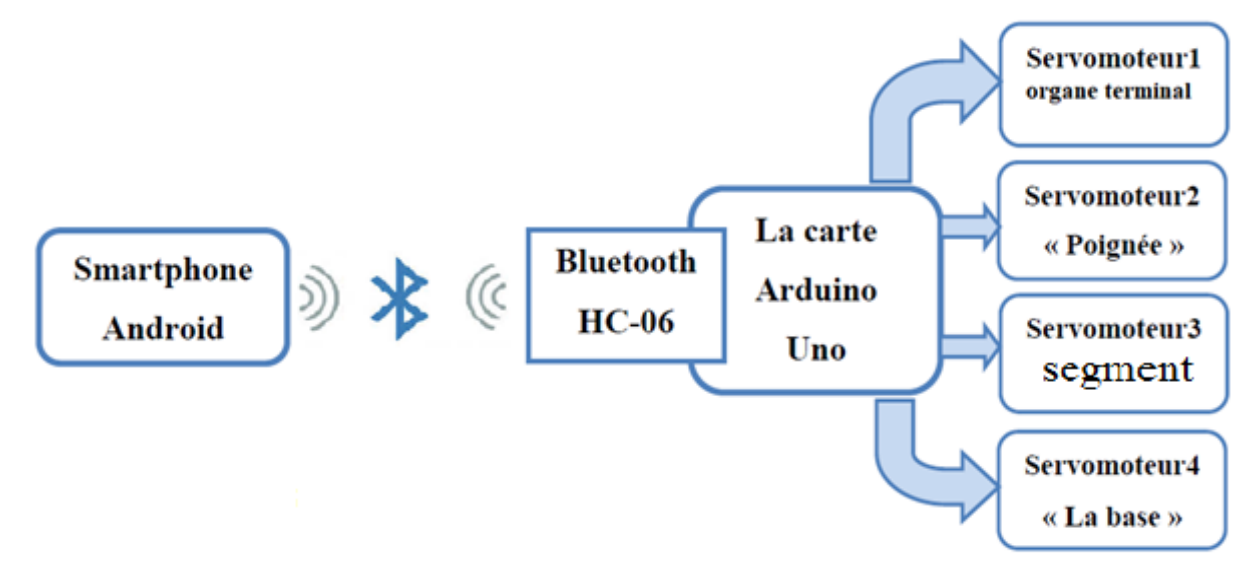

#### **FIGURE 28 FONCTIONNEMENTS DU ROBOT**

### <span id="page-49-4"></span><span id="page-49-2"></span>**III.3. REALISATION ET ASSEMBLAGE**

<span id="page-49-3"></span>**III.3.1. LA STRUCTURE MECANIQUE DU ROBOT ET MATERIAUX UTILISES :**

**47**

La première étape de la conception de robot consiste à décider de la dimension et de l'espace de travail

La Conception de la structure mécanique répond bien du cahier de charges suivant :

 $\checkmark$  Un bras manipulateur à trois degrés de liberté (trois liaisons rotondes « RRR ») possédant un volume de travail de demi-sphère

Les mouvements exercés sont des mouvements programmés selon les besoins, dans notre cas nous avons programmé le robot ARM de telle façon qui effectue le maximum de positions et que ces positions soient différentes.

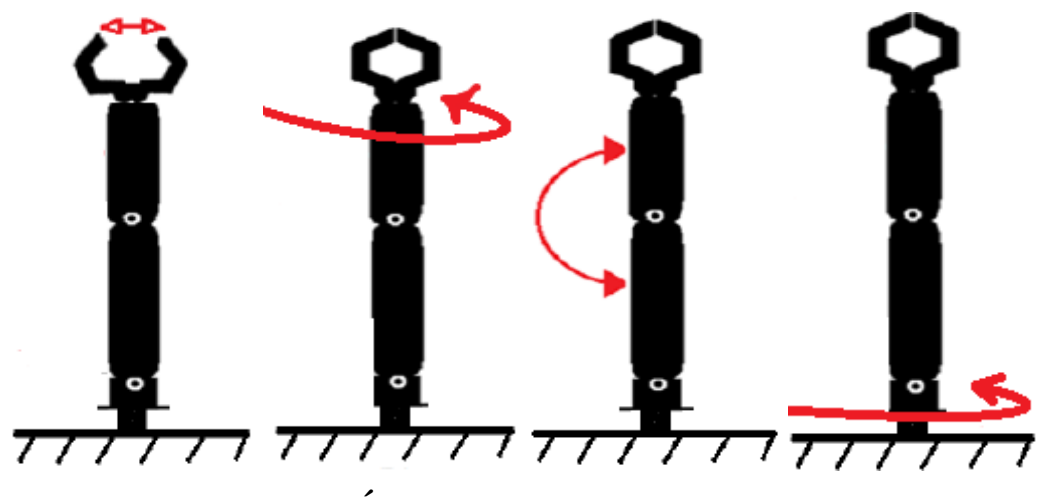

**FIGURE 29 LES DIFFÉRENTS MOUVEMENTS DU BRAS**

<span id="page-50-0"></span>Dans le même ordre respectivement :

- Organe terminale  $(45^{\circ})$
- Le poigné  $(180^{\circ})$ .
- Segment (180°)
- La base  $(180^{\circ})$ .

La base d'axe vertical doit faire un cercle lors du mouvement de l'outil dans le plan horizontal. Il est important de mentionner également que la base doit avoir un poids considérable pour qu'on puisse garder l'équilibre général du robot en cas de

soulèvement d'un objet. Le matériau utilisé dans la base est le bois ,le cylindre est du pvc

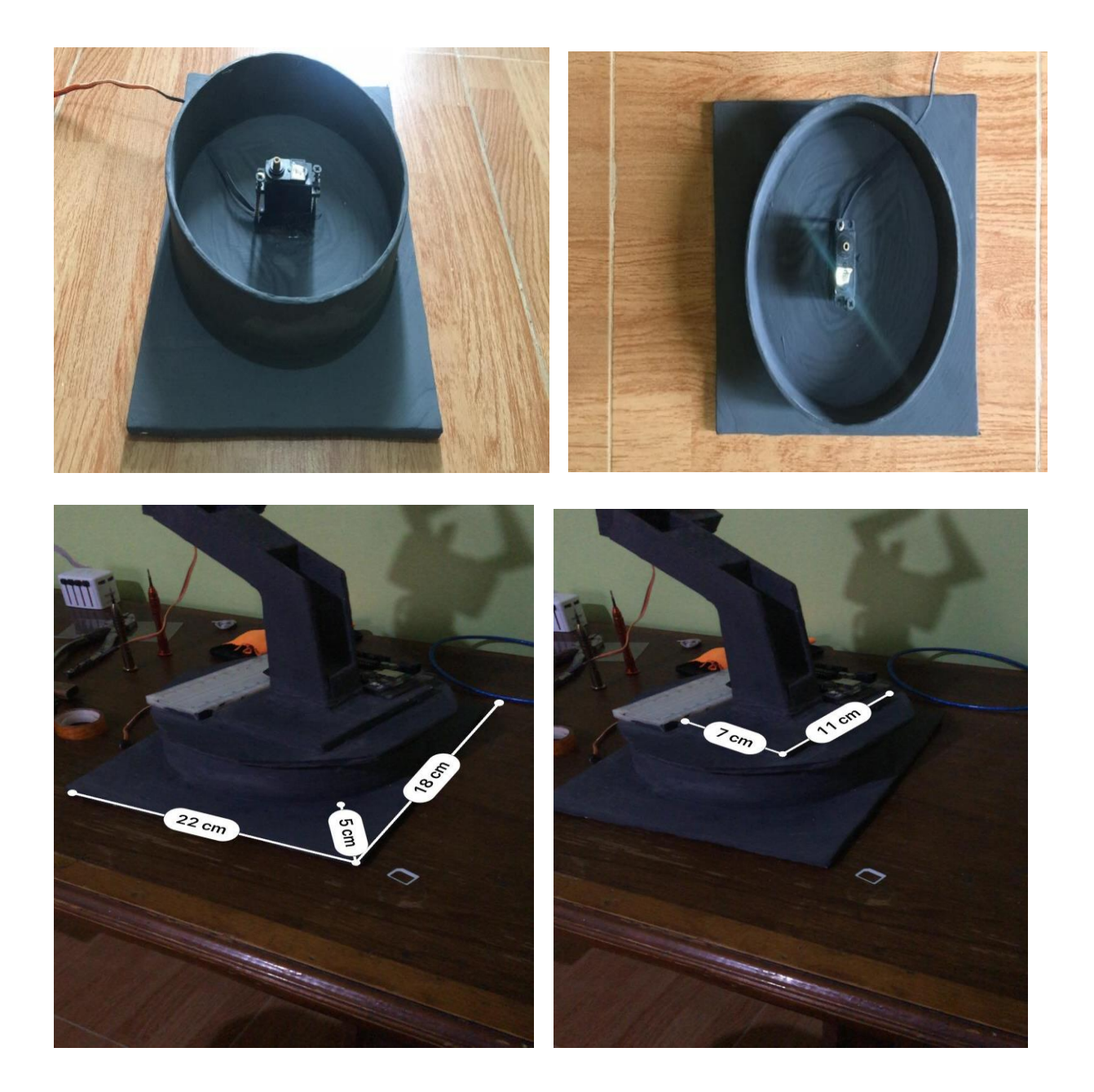

## <span id="page-51-0"></span>**FIGURE 30 LA BASE DU ROBOT**

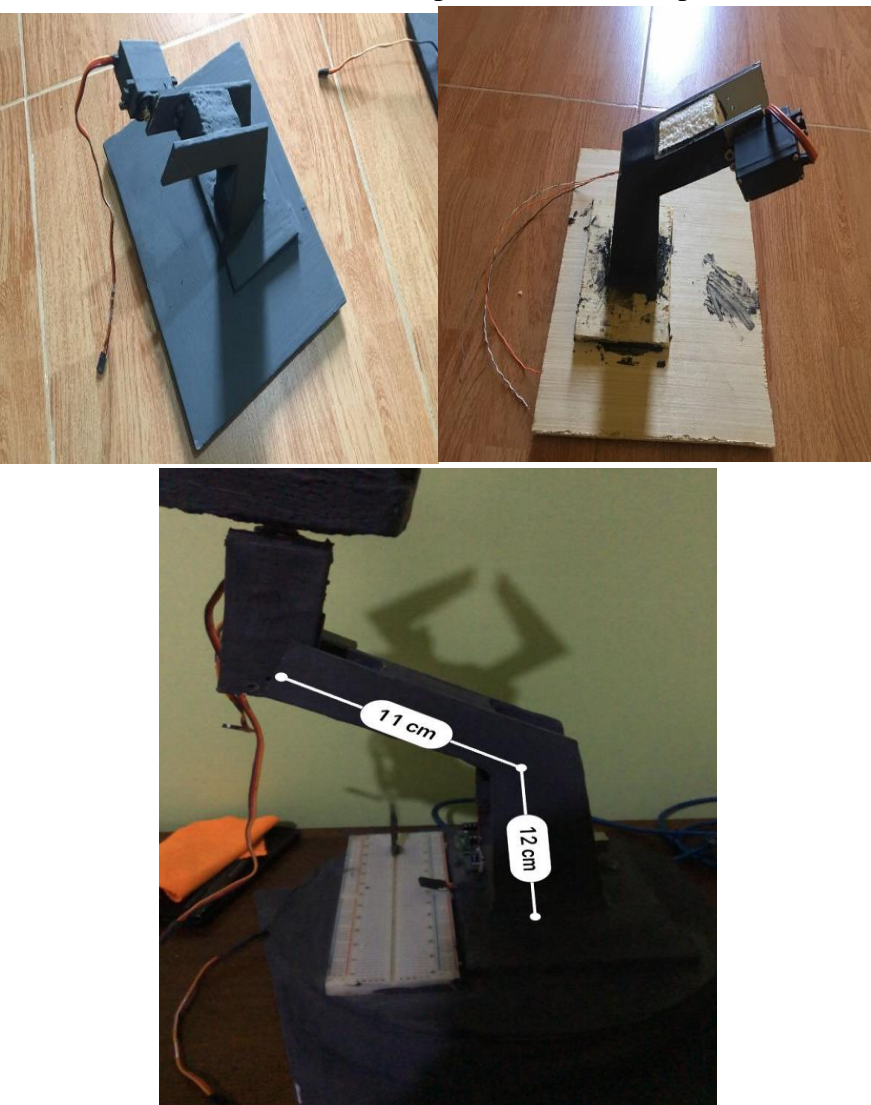

L'axe est à base d'un matériau illico disponible et efficace pour la construction :

### <span id="page-52-0"></span>**FIGURE 31 L'AXE DU ROBOT**

La poignée a donc une structure qui permet de ramasser des objets est à base illico et polyester

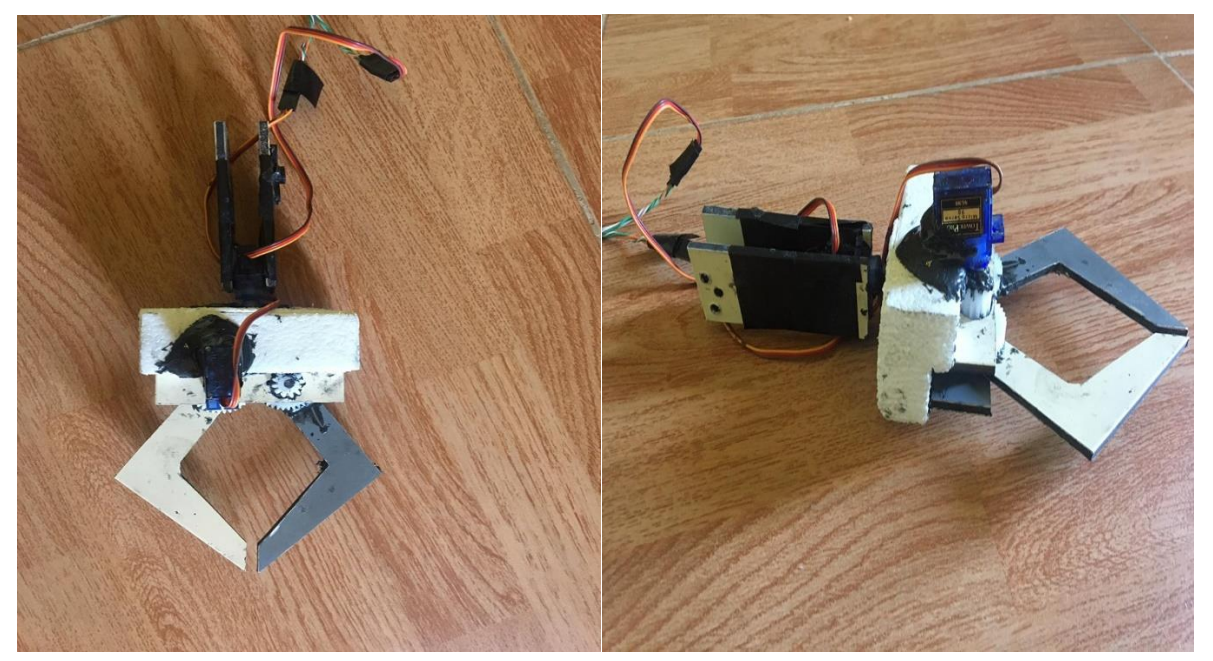

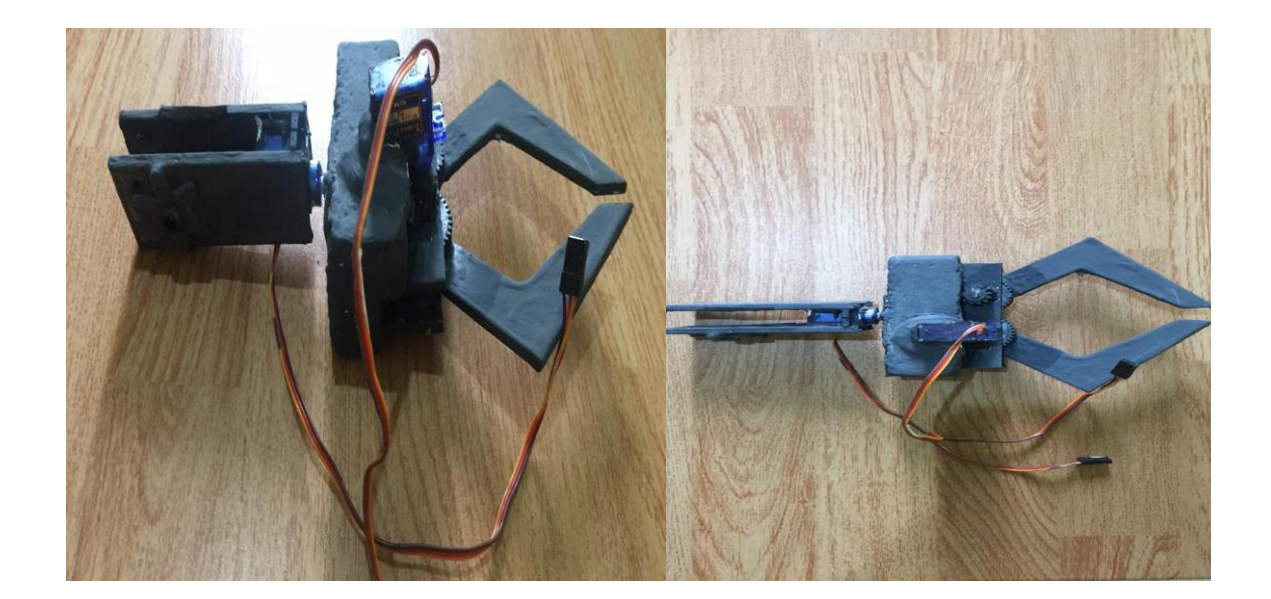

#### CHAPITRE 3 REALISATION DU ROBOT

<span id="page-54-0"></span>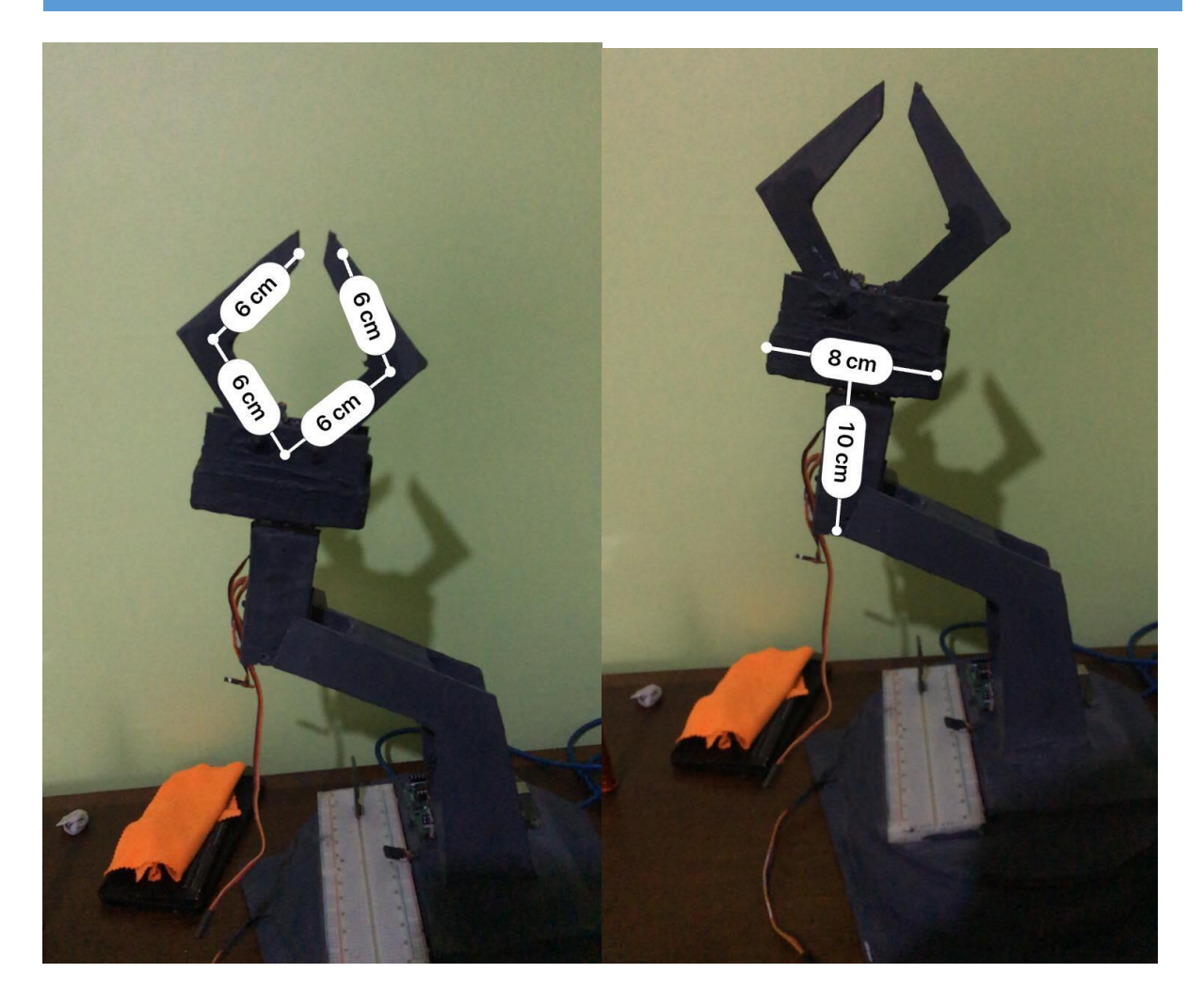

# **FIGURE 32 POIGNÉES ET L'ORGANE TERMINAL DU ROBOT**

#### Le résultat final :

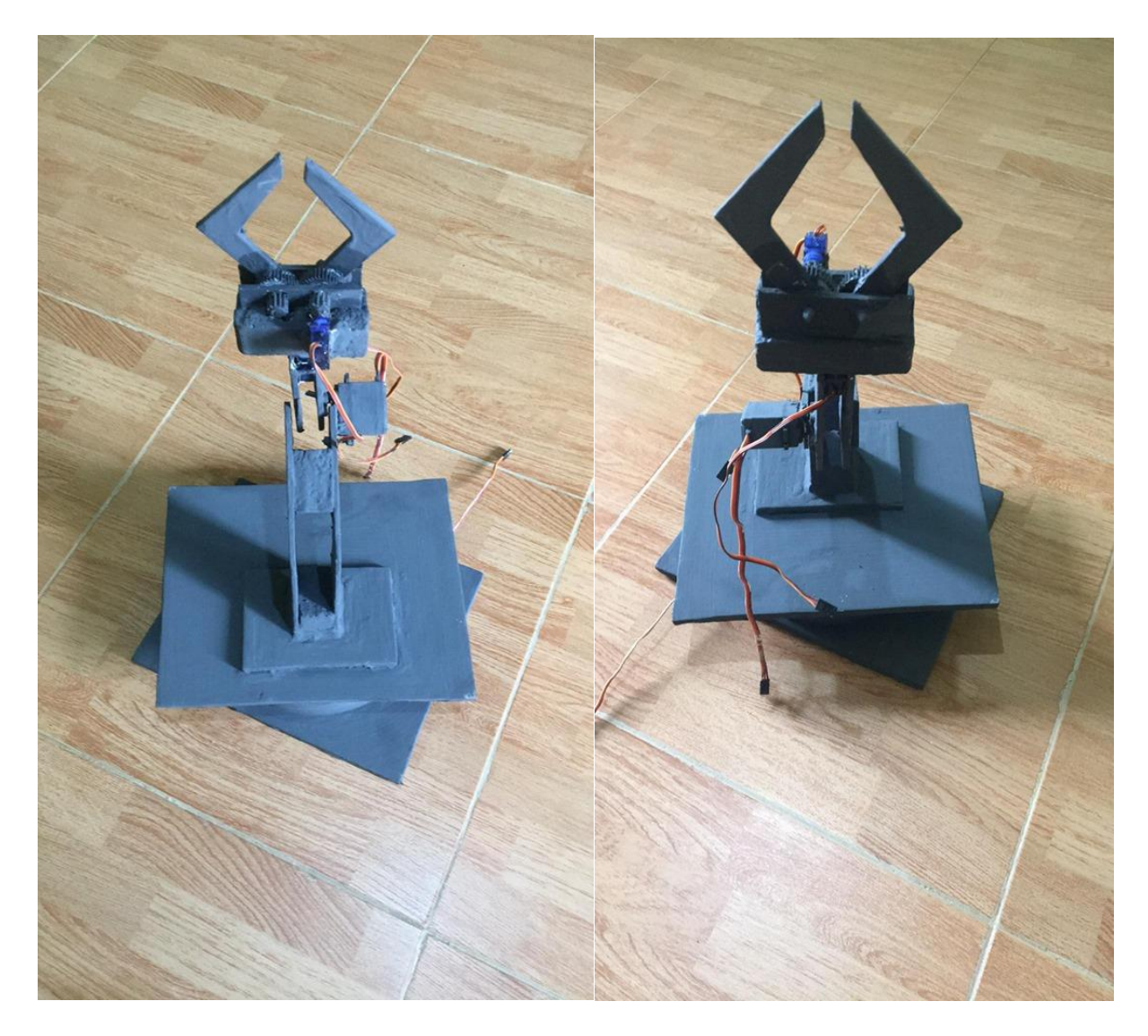

## **FIGURE 33 BRAS ROBOTIQUE MANIPULATEURS**

<span id="page-55-2"></span><span id="page-55-0"></span>Dimension :

#### **III.3.2. MONTAGE ELECTRIQUE :**

#### **III.3.2.1. CONFIGURATION DU MODULE BLUETOOTH**

<span id="page-55-1"></span>Le module Bluetooth HC-06 possède quatre broches qui se connectent à la carte Arduino comme suit :

Les broches Tx et Rx du Bluetooth aux broches numériques 0 et 1 respectivement de la carte Arduino UNO et pour l'alimentation de module Bluetooth nous avons utilisé un transformateur 220v AC/5v DC ou bien un power bank .

Le Smartphone est connecté au Bluetooth de cette manière :

- Recherche des adresses MAC des appareils disponibles depuis le menu Bluetooth du Smartphone.
- Sélection de l'adresse MAC correspondant au module Bluetooth HC-06.
- Saisie du code PIN du module Bluetooth HC-06 au niveau du Smartphone.
- Avant de connecter le Vcc, s'assurer d'abord allumer la carte Arduino, la LED du module Bluetooth clignotera à l'intervalle avec une cadence de 2 secondes.
- Une fois que le Smartphone est connecté au HC-06 la LED s'arrête de clignoter et reste allumée.

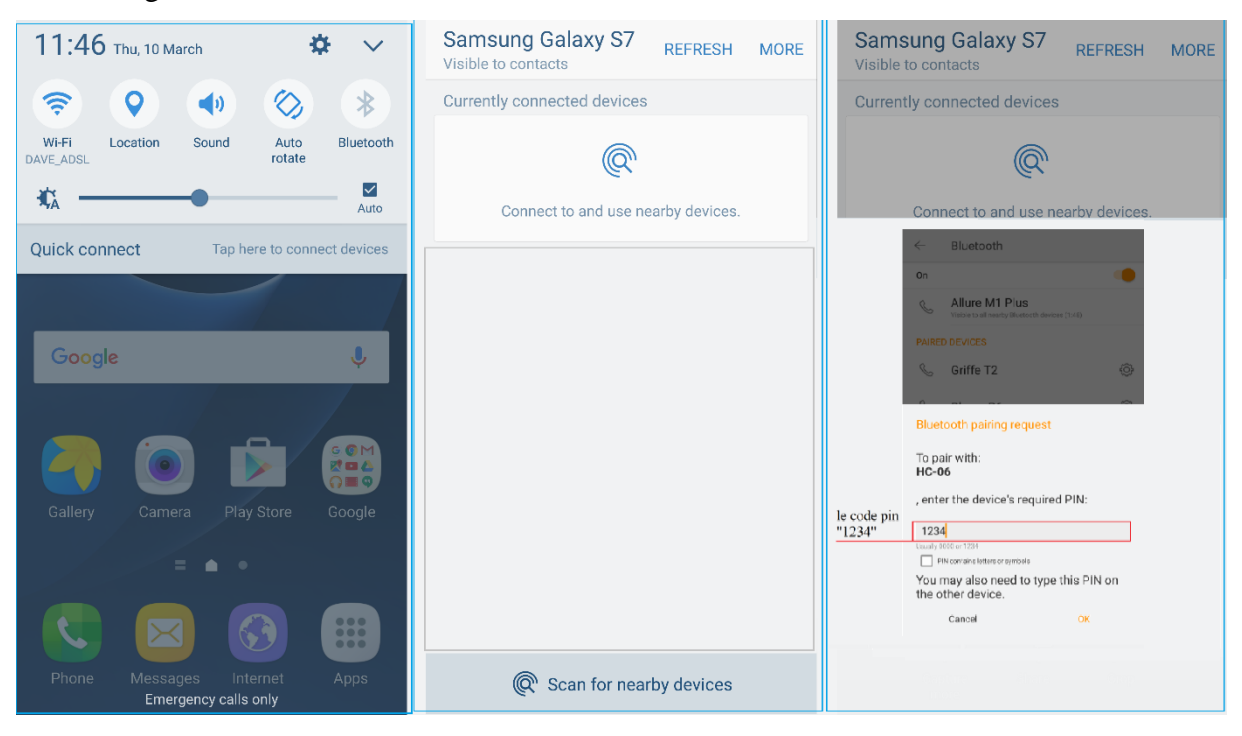

# <span id="page-56-1"></span><span id="page-56-0"></span>**FIGURE 34 BLUETOOTH SYSTÈME DE CONNEXION PAR TÉLÉPHONE III.3.2.2. CABLAGE TOTAL**

Dans la construction du bras, nous avons utilisé quatre servomoteurs (y compris la pince), car notre structure permet un mouvement dans les trois dimensions. Un servomoteur de type MG995 est utilisé dans la base, ce qui permet un mouvement

#### CHAPITRE 3 REALISATION DU ROBOT

angulaire de la structure entière, autre axe de type MG995 pour permettre le mouvement du bras vers le haut et vers le bas, un autre servomoteur SG90 pour faire la rotation de la main du robot tandis que le dernier servomoteur de type SG90 est monté au bout de l'effecteur et qui permet de ramasser des objets.

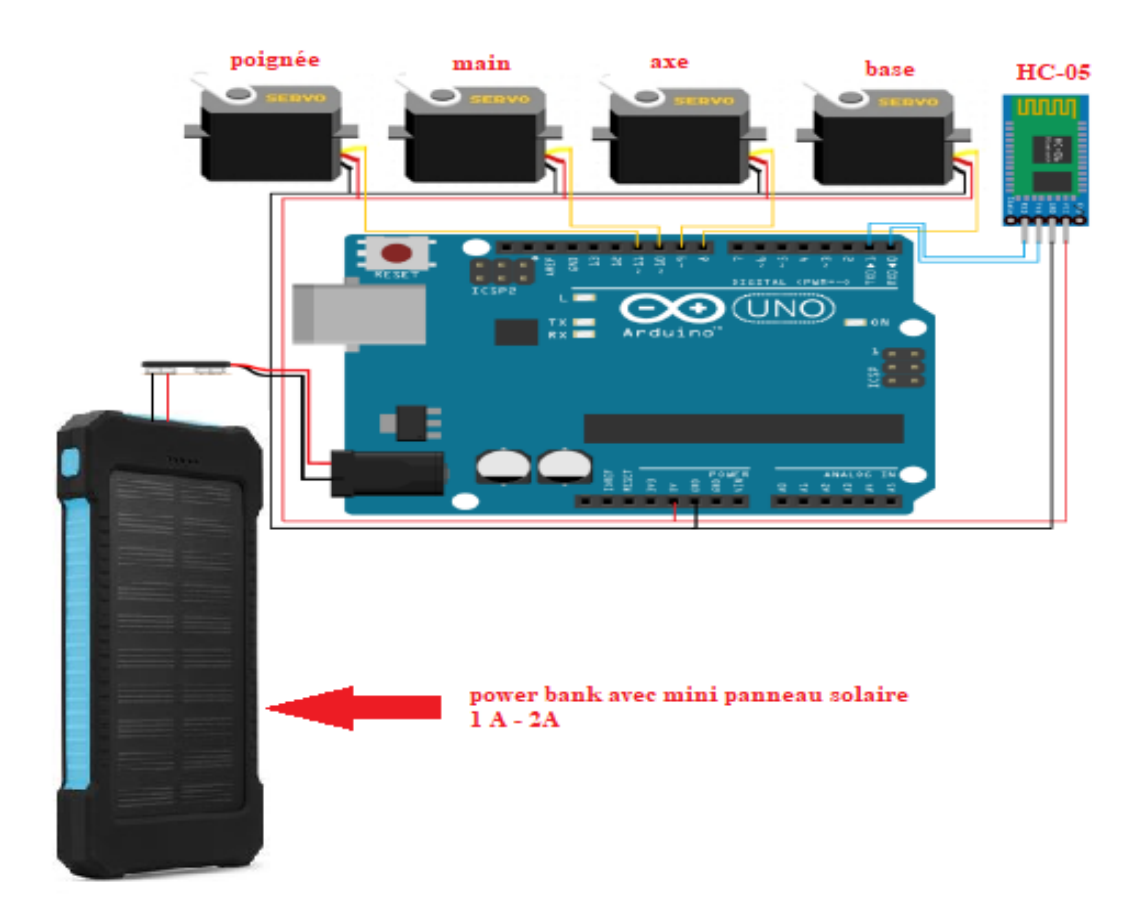

## <span id="page-57-1"></span>**FIGURE 35 MONTAGES ÉLECTRIQUES DE ROBOT ARM.**

#### **III.3.3. DEVELOPPENT DE L'APPLICATION ANDROID**

<span id="page-57-0"></span>Le robot sera équipé d'un module Bluetooth pour permettre un pilotage à distance. Pour cela nous avons utilisé le MIT App Inventor (en ligne) pour créer une application Android facilitant cette commande à distance.

Avant l'utilisation de cette application, un compte Google Play personnel doit être créé. Les étapes du développement de l'application sont les suivantes :

• Commencer un nouveau projet :

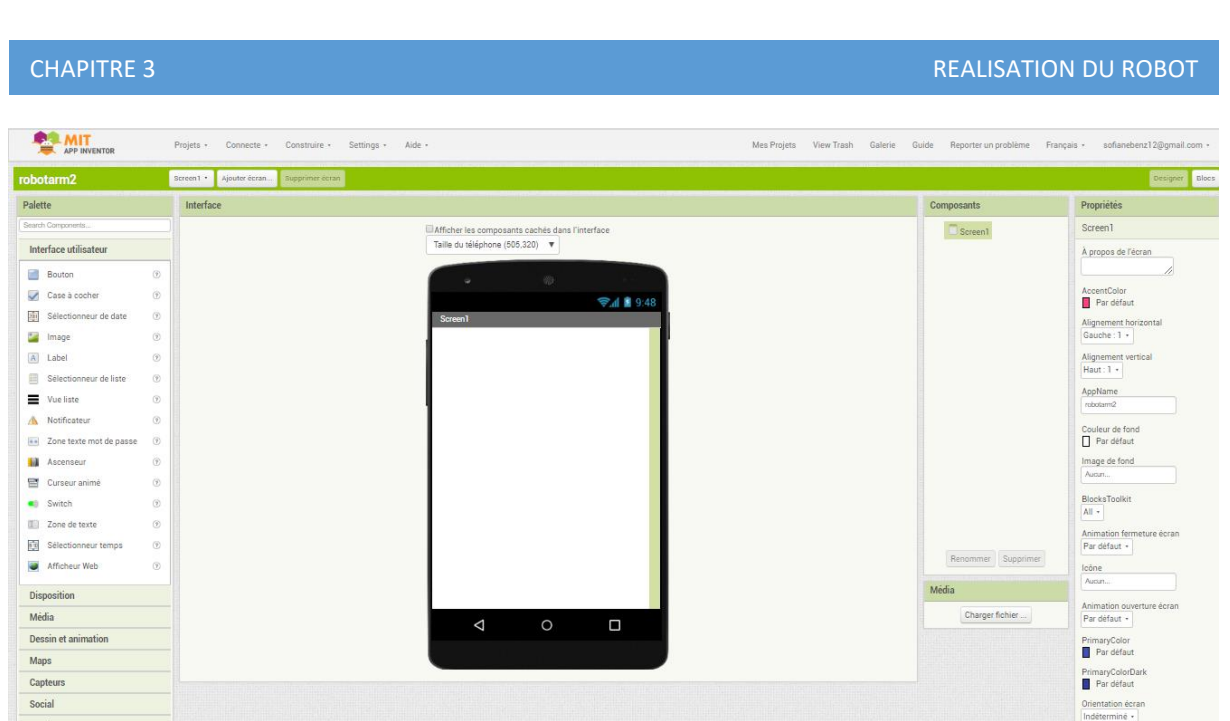

**FIGURE 36 L'INTERFACE D'UN NOUVEAU PROJET**

<span id="page-58-0"></span>.

.

Au début du projet et à partir de la section « Designer » du logiciel App Inventor, on commence par la conception graphique désirée pour notre application. Les objets qu'on souhaite utiliser (les boutons, les tableaux, les ascenseurs, les zones de textes…etc.) doivent être glissés dans la « Screen1 », toute en modifiant les propriétés des différents objets utilisés (boutons, ascenseurs…) pour obtenir l'interface voulue.

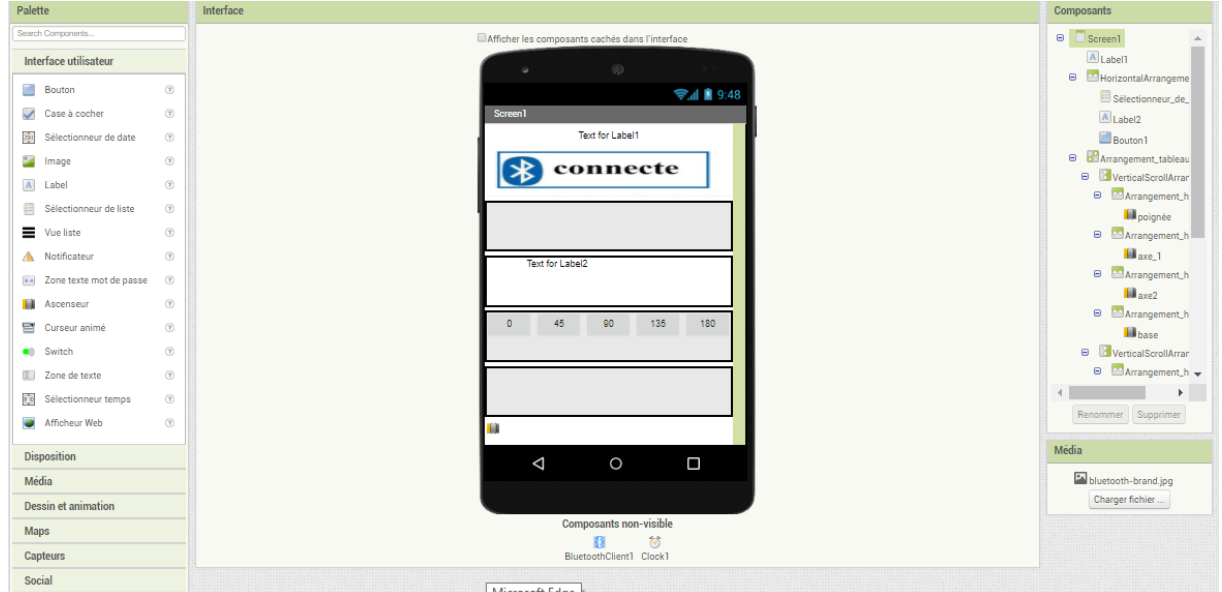

<span id="page-58-1"></span>**FIGURE 37 REMPLISSAGES DE « SCREEN 1 »**

Une fois qu'on a terminé l'interface graphique de l'application. On passe à la section « Blocs » où on programme tous les objets qui se trouvent dans le « Screen 1 », chacun selon les tâches à exécuter afin d'obtenir une interface d'un téléphone cependant notre application est donc prête à être téléchargé, créer un fichier avec une extension Android « .APK » pour que l'application soit compatible avec tous les téléphones Android afin d'aboutir à ce résultat.

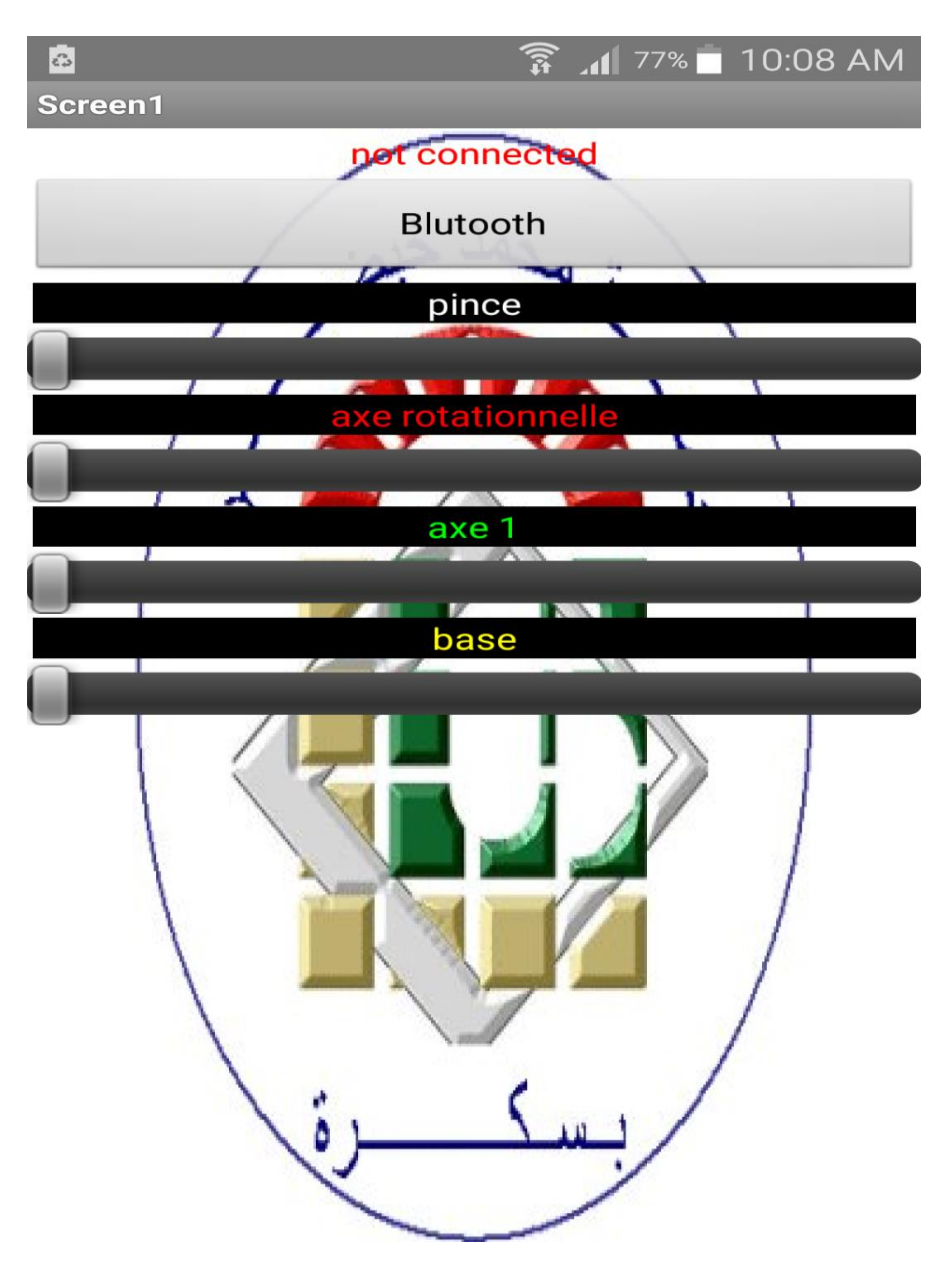

#### **FIGURE 38 APPARENCE FINALE DE L'APPLICATION**

<span id="page-59-0"></span>**Détaillé partie schéma block :**

• Voici Le Block d'initialisation de l'application sur le Smartphone :

Les Blocks permettant d'afficher la liste des périphériques Bluetooth disponibles au Smartphone :

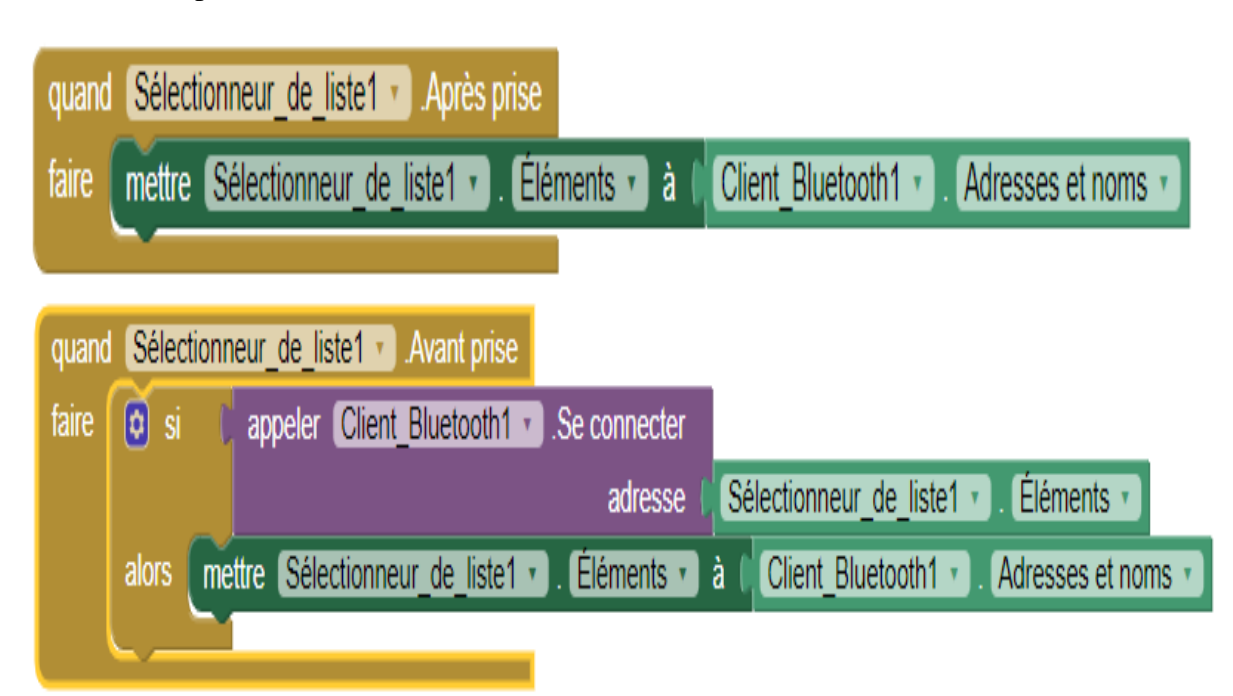

<span id="page-60-0"></span>**FIGURE 39 BLOCK D'INITIALISATION DE L'APPLICATION ET BLOCKS DE LA LISTE** 

#### **DES PÉRIPHÉRIQUES DISPONIBLES**

Les Blocks permettant d'afficher la liste des périphériques Bluetooth disponibles au Smartphone,

<span id="page-60-1"></span>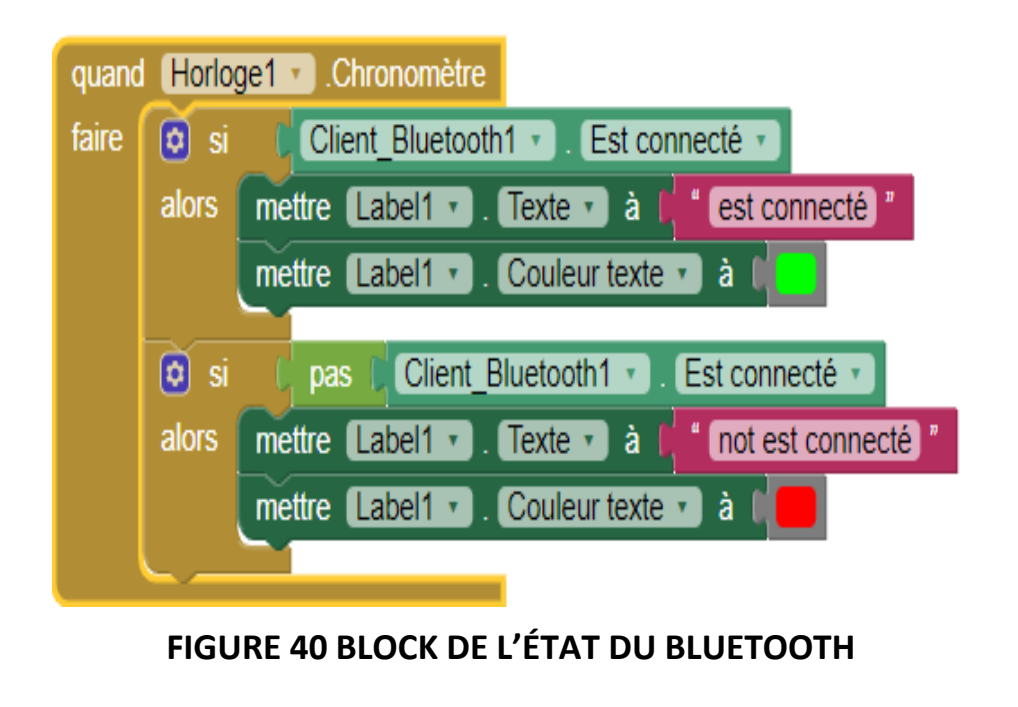

• Le Block du bouton « déconnecter » qui désactive les commandes de contrôle :

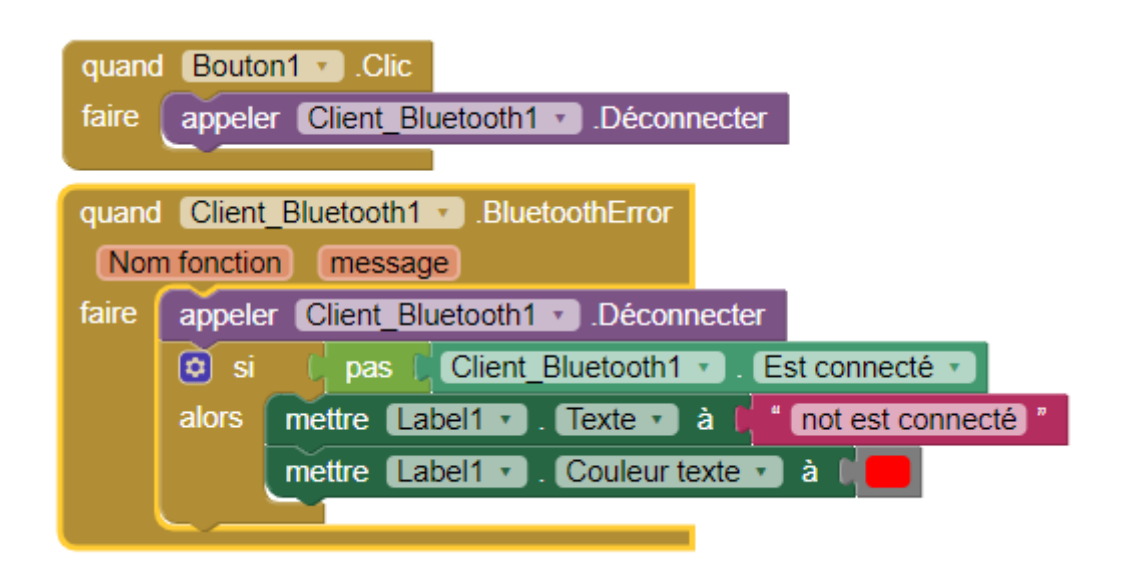

**FIGURE 41 BLOCK DU BOUTON « DECONNECTER ».**

<span id="page-61-0"></span>Les Blocks de contrôle de position des servomoteurs. Chaque servomoteur a son propre bloc de contrôle qui est caractérisé par un angle de début et l'angle maximal à atteindre.

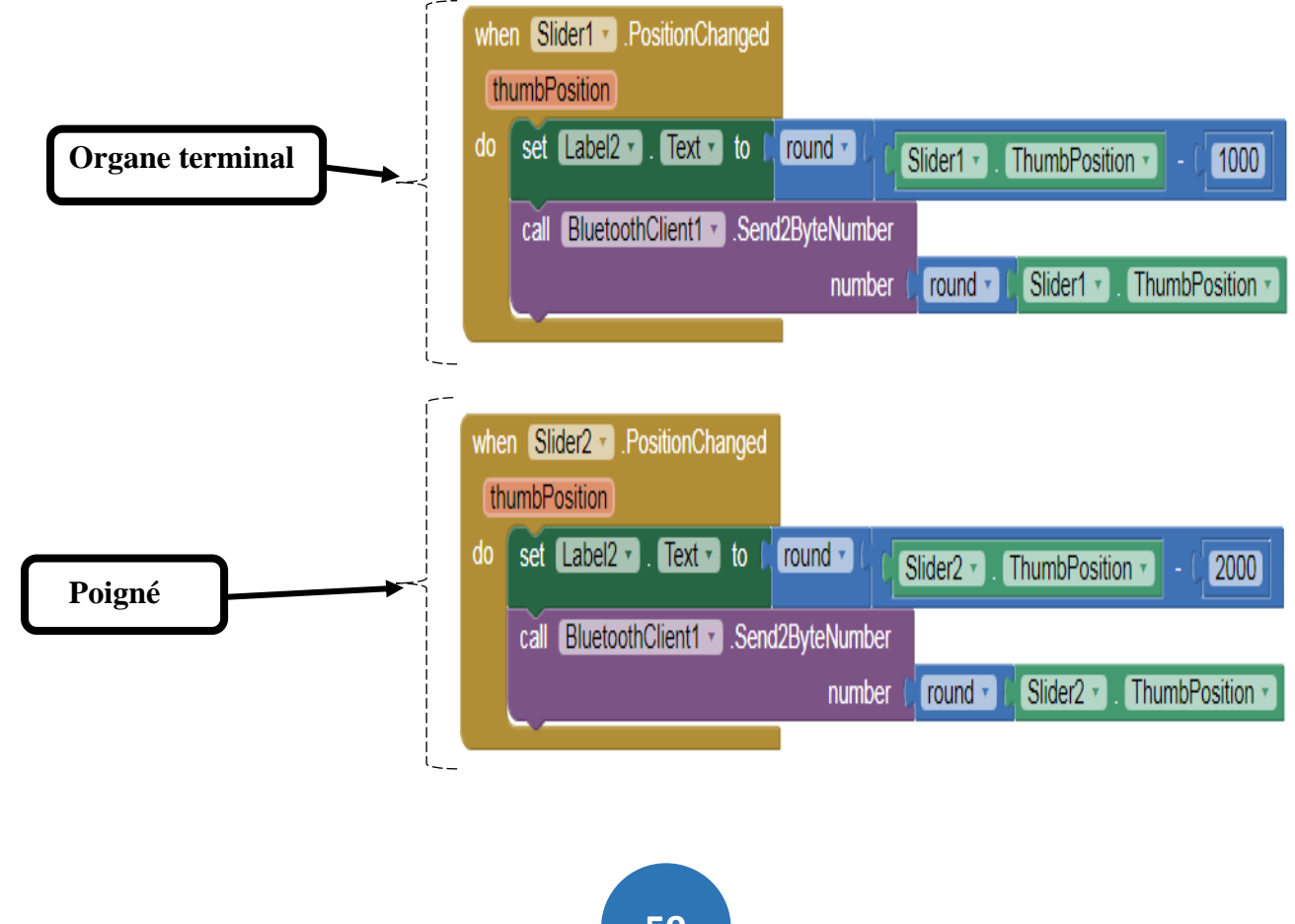

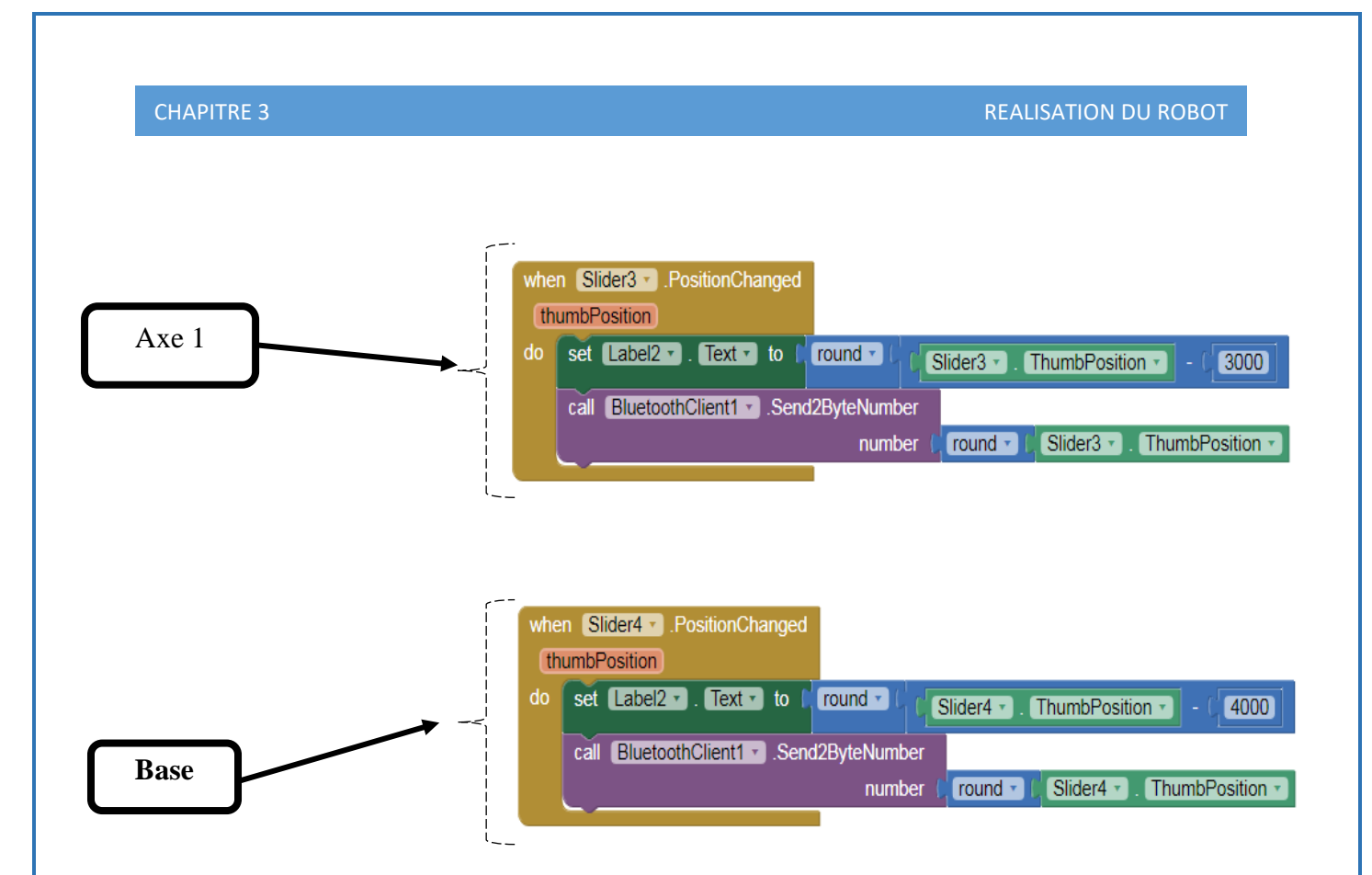

## <span id="page-62-0"></span>**FIGURE 42 BLOCKS DE CONTRÔLE DES SERVOMOTEURS**

Dans la dernière étape, on doit définir pour chaque curseur une valeur initiale, minimale et maximale, adaptées aux articulations du bras du robot comme montrer dans le tableau suivant :

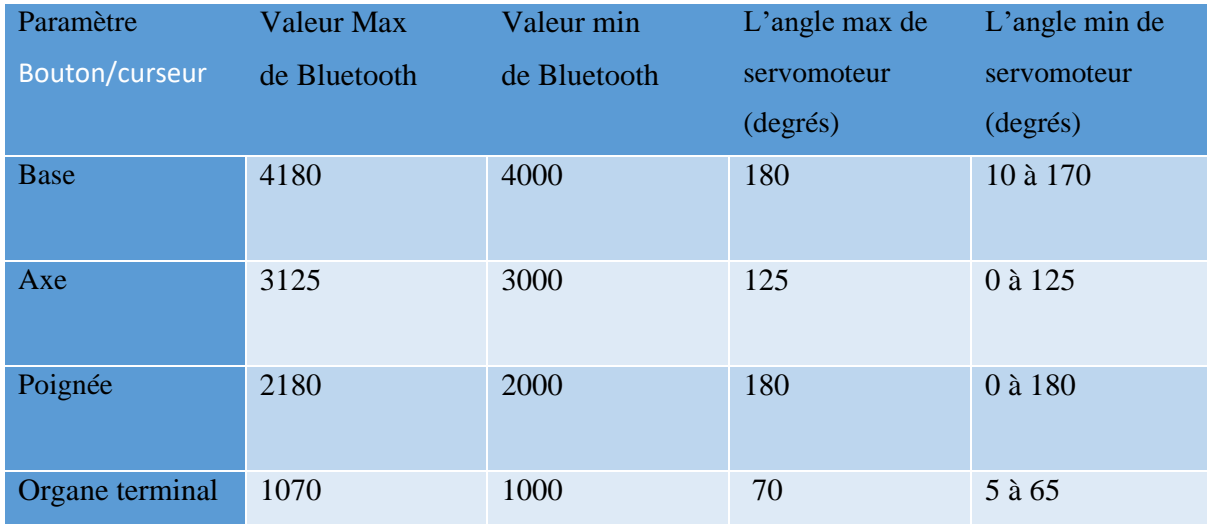

#### **TABLEAU 3 LES PARAMÈTRES DE L'APPLICATION**

<span id="page-62-1"></span>En haut de l'application, nous avons deux boutons pour connecter ou déconnecter le Smartphone au module Bluetooth HC-06. En bas, nous avons deux boutons, un bouton « RESET » qui réinitialise le robot ARM et l'autre « automatique » pour le mode de

fonctionnement automatique. En arrière-plan de l'application, nous avons mis le logo de notre université.

#### **III.3.4. PROGRAMMATION DE LA CARTE ARDUINO**

<span id="page-63-0"></span>Pour bien comprendre le programme de commande et pour des raisons de lisibilité, l'organigramme de la figure :

![](_page_63_Figure_5.jpeg)

#### **FIGURE 43 FONCTIONNEMENTS GLOBAUX DE L'ARDUINO**

**61**

### **III.4. CONCLUSION**

<span id="page-64-0"></span>Dans ce dernier chapitre, nous avons expliqué toutes les étapes de réalisation de notre robot ARM telles que la structure mécanique et le montage électrique, ainsi que le programme Android qui commande le robot ARM à distance et le programme de la carte Arduino sous forme d'un organigramme pour bien comprend le fonctionnement du robot.

# **CONCLUSION GENERALE**

<span id="page-65-0"></span> Le processus d'exécution et l'assemblement de ce projet nous a fait passer par plusieurs obstacles et nous a fait prendre en considération plusieurs contraint soit du cotée software et du hardware due aux manques des matériels tel que les capteurs et les servo moteurs a haut couple.

 L'objectif était de contrôler avec le moins erreurs et plus de précision possible le Bra robotique a deux axes avec un organe terminal rotationnel pour une approche maximale des mouvements du Bra humain, et cela à l'aide de l'ARDUINO.

 Le mouvement du Bra fonctionnait comme prévue, qui prouve le bon sens du côté software sur l'interface Arduino, le problème majeur plus précisaient la contrainte majeure est celle du poids concernant la cible ou l'objet qu'on veut déplacer car on n'a pas trouvé une meilleure architecture pour bien fixer l'organe terminal, car pour un fonctionnement parfait l'assemblage et la fabrication de chaque pièce du Bra doit être faite par impression 3D qu'on trouve généralement dans les Kites.

 L'avantage majeur du Bra présenté est la liberté et la facilite du mouvement de rotation soit dans la base ou bien aux niveaux de l'organe terminal qui est de 180 dans le but de donne une solution grâce a l'angle pour réaliser l'interaction souhaité.

L'application Android qui contrôle le Bra via Bluetooth est réalisé à l'aide de ''MIT app Inventor'' qui facilite la création des applications androïde.

Ce projet représente le futur et peut être lancé dans plusieurs domaines et accomplir des tâches que l'être humain ne peut les réaliser tel que :

- ➢ La chirurgie avec le moins d'erreur possible.
- ➢ Le désamorçage des bombes.
- ➢ Travaux dans les sites de radiation.
- ➢ Travaux dans le domaine spatial.

## **Références bibliographiques :**

**[1]** (AIT DAHMANE Kahina et AIT ZIANE Meziane, 2015)

**[2]** (RICHA Brahim et BOUYEKHF Mohamed Redah, 2017)

**[3]** (RICHARD M. Murray et ZEXIANG Li, 1994)

**[4]** (le-rover-opportunity-de-la-nasa-ne-repond-plus, mars 2019)

**[5]** (https://www.istockphoto.com/vectoriel/bras-

robotique bras mécanique manipulateur de robot industriel, 2019)

**[6]** (Dombre, 22-01-2002).

**[7]** (J.L. Boimond, Robotique).

**[8]** (BELAID Issam Eddine et AZZOUZ Youcef, 2018)

**[9]** (https://www.indevagroup.com/solutions/handling-reels-paper-plastic., 2019)

**[10]** (http://www.machine-outil.com/actualites/t157/a4676-robot-de-soudage-a-l-arc-kukatolexpo-, 2019)

**[11]** (SMAHI Mohammed, 2018).

**[12]** (www.amazon.de, 2019)

**[13]** (www.businesswire.com/news/home/20161208005422/en/ITRI-DemonstratesCutting-

Edge-Technologies-CES-2017-Booth & businesswire, 2016\_2019).

**[14]** (RAZIBAOUENE Ihab et BENYOUCEF Samir, 2017) .

**[15]** TAZEROUT Yacine, « Commande d'un bras robotise avec une application androïde »,

mémoire master, Université LORRAINE (2018). **[16]** Simon Landrault et Hippolyte

Weisslinger,"Arduino-Premiers pas en informatique embarquee",(19-06-2014).

**17]** https://ardwinner.jimdo.com/arduino/i-pr%C3%A9sentation/, (2019).

**[18]** Astalaseven, Eskimon et olyte,"Arduino pour bien commencer en électronique et en programmation",(4/08/2012).

**[19]** Jean- Noël, « livre Arduino en français ».

**[20]** Erik Bartmann, « LE GRAND LIVRE D'ARDUINO ».

**[21]** http://projet.eu.org/pedago/sin/tutos/arduino\_open\_source.pdf.

**[22]** http://projet.eu.org/pedago/sin/tutos/arduino\_open\_source.pdf,2019.

**[23]** https://knowledge.parcours-performance.com/arduino-bluetooth-hc-05-hc-06/,2019.

**[24]** http://www.martyncurrey.com/hc-05-and-hc-06-zs-040-bluetooth-modules-firstlook/,2019.

**[25]** http://users.polytech.unice.fr/~ferrero/TPelec2/arduino3.pdf,2019.

**[26]** https://www.supinfo.com/articles/single/296-qu-est-ce-qu-servomoteur,2019.

**[27]** http://users.polytech.unice.fr/~ferrero/TPelec2/arduino4.pdf,2019.

**[28]** https://www.carnetdumaker.net/images/illustration-du-signal-de-controle-dunservomoteur-de-modelisme/,2019.

**[29]** http://users.polytech.unice.fr/~ferrero/TPelec2/arduino4.pdf,2019.

**[30]** https://www.futura-sciences.com/maison/definitions/maison-resistance-10889/,2019.

**[31]** http://technoopen.org/IMG/pdf/arduino-applications-distantes\_rev2.pdf,2019.

**[32]** https://pecquery.wixsite.com/arduino-passion/app-inventor,2019.

**[33]** MEKHALFIA Toufik et GHADBANE Toufik"Etude et réalisation d'un système de

commande à distance des installations électriques pour la domotique",2018.

**[34]** http://www.supinfo.com/articles/single/296-qu-est-ce-qu-servomoteur,2019.